# **Hardware Accelerated 2D Rendering for Android**

Jim Huang ( 黃敬群 ) <**jserv**@0xlab.org> Developer, 0xlab

Feb 19, 2013 / Android Builders Summit

# Rights to copy

© Copyright 2013 **0xlab** http://0xlab.org/

#### contact@0xlab.org

Latest update: Feb 19, 2013

#### **Attribution – ShareAlike 3.0**

Corrections, suggestions, contributions and translations are welcome!

- to copy, distribute, display, and perform the work
- to make derivative works
- to make commercial use of the work

#### **Under the following conditions**

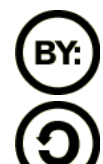

**You are free**

**Attribution**. You must give the original author credit.

**Share Alike**. If you alter, transform, or build upon this work, you may distribute the resulting work only under a license identical to this one.

- For any reuse or distribution, you must make clear to others the license terms of this work.
- Any of these conditions can be waived if you get permission from the copyright holder.

#### **Your fair use and other rights are in no way affected by the above.**

License text: <http://creativecommons.org/licenses/by-sa/3.0/legalcode>

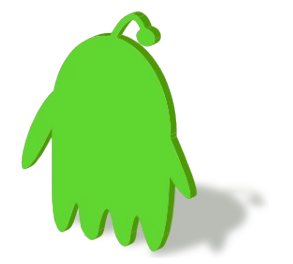

# **Agenda** (1) Concepts (2) Performance Problems (3) Hardware Accelerating Case study: skia, webkit

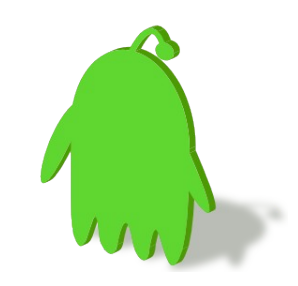

Concepts

#### Graphic Toolkit, Rendering, GPU operations

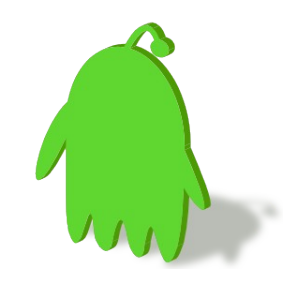

#### Revise what you saw on Android

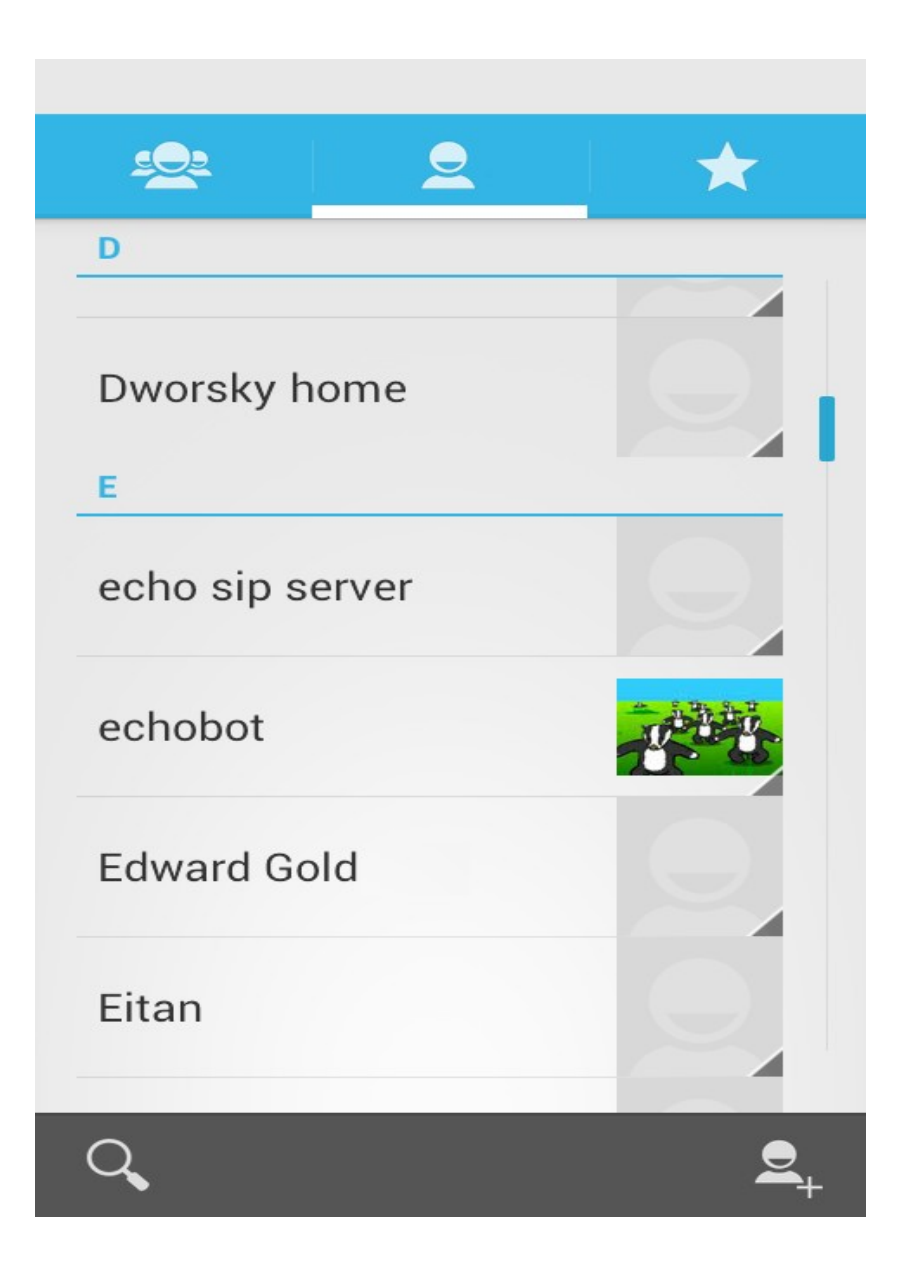

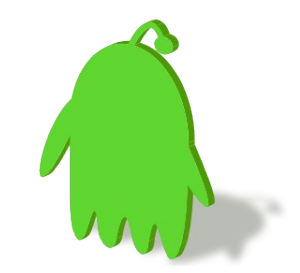

# Exporting Graphics

• can be exported from any of the levels of the graphics stack – Application, Graphic Toolkit, Graphic Rendering, Bitmapped Device

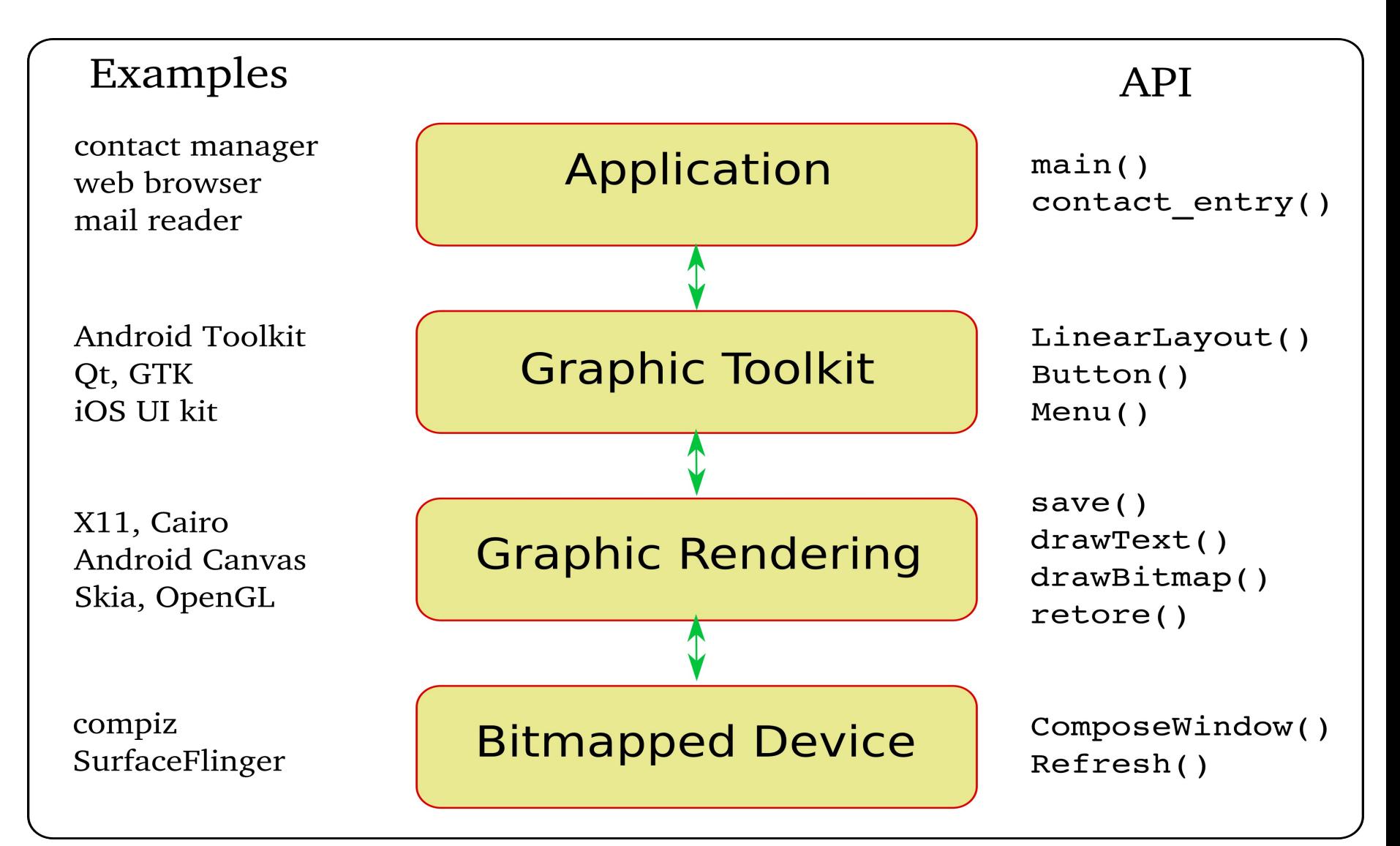

### Exporting Graphics - Application

- Normal way Linux/Android/Iphone runs apps.
	- The application itself is exported and run locally.

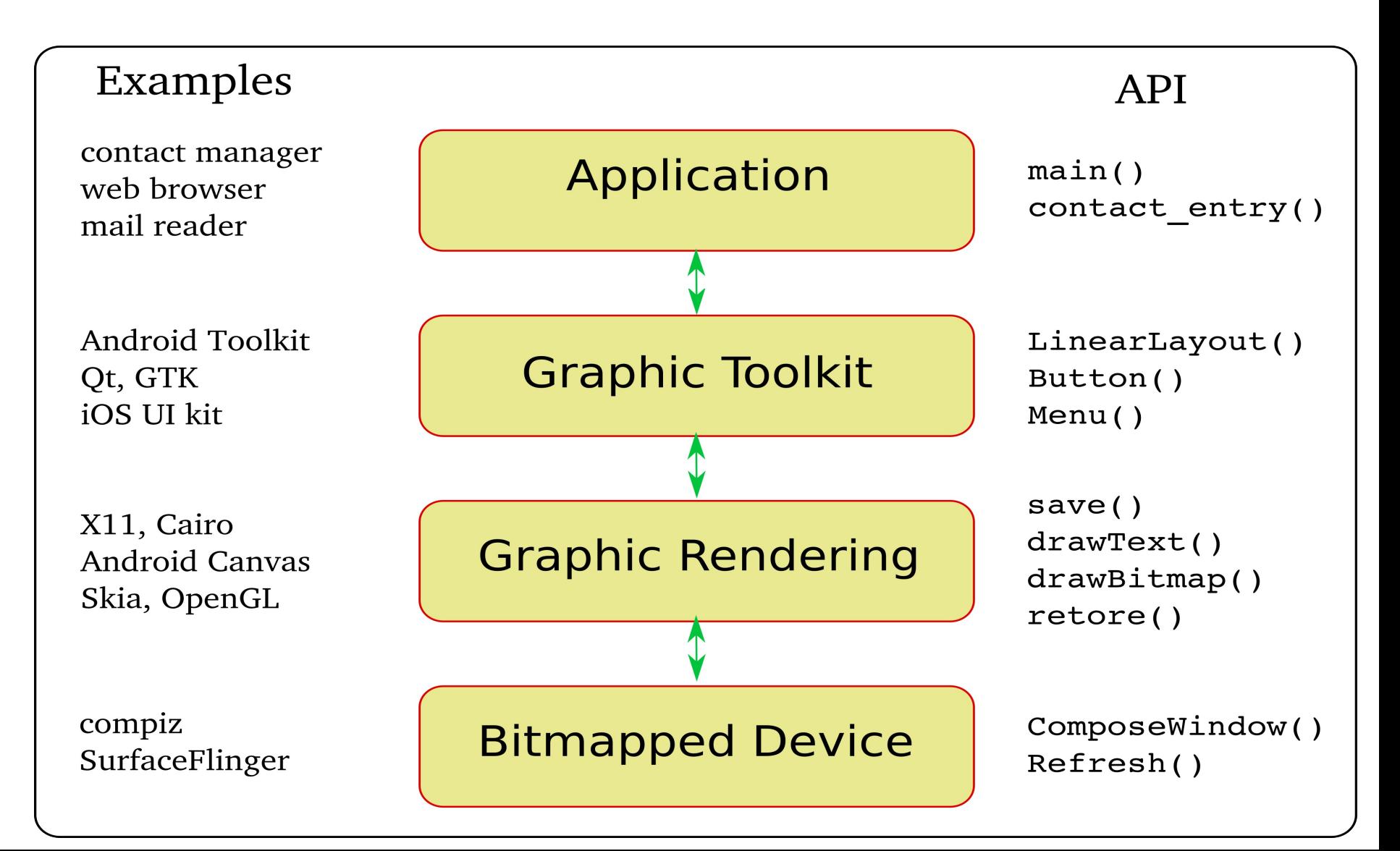

# Exporting Graphics - Toolkit

- Technically very complex. Android has 15 different toolkit API variants.
- Every application can extend the toolkit with custom widgets (subclasses of android.view.View).

# Exporting Graphics - Rendering

- Exports graphics at the rendering level.
- In Android there are a number of rendering interfaces that can be used: – skia graphics
	- OpenGL ES 1.1 or OpenGL ES 2.0
	- Android.view.View

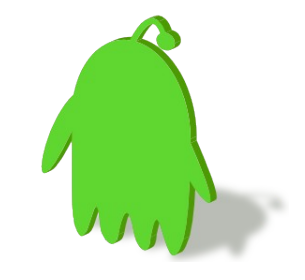

#### 2D Graphics

- The display presents us the contents of something called the framebuffer.
- The framebuffer is an area in (V)RAM
- For each pixel on screen there's a corresponding memory cell in the framebuffer
- Pixels are addressed with 2D coordinates.

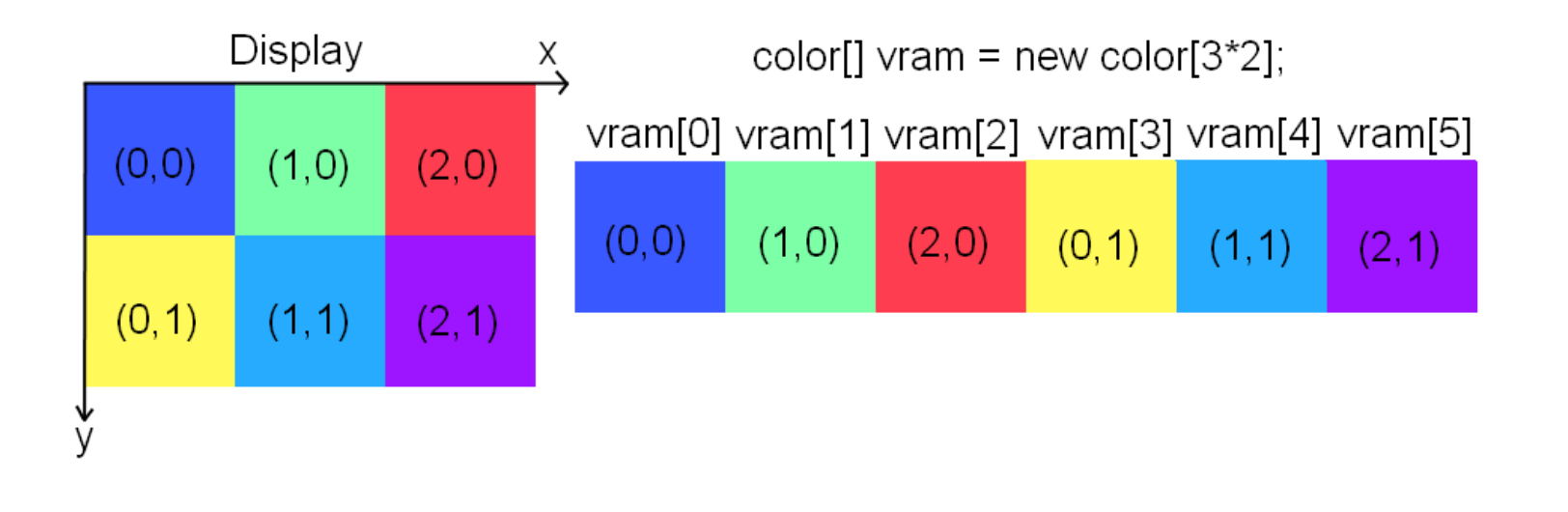

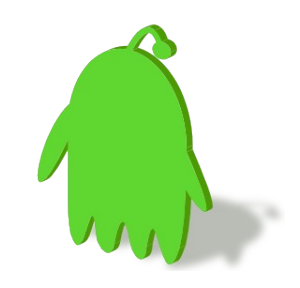

### 2D Graphics

- To change what is displayed  $\rightarrow$  change the colors of pixels in (V)RAM. – Pixel colors are encoded as RGB or RGBA
- To draw shapes  $\rightarrow$  need to figure out which framebuffer pixels we have to set.
	- Images (bitmaps) are not special either
	- Pixels of the bitmap get stored in a memory area, just like we store framebuffer pixels.
- To draw a bitmap to the framebuffer  $\rightarrow$  copy the pixels. (Blitting)
- We can perform the same operations on bitmaps as we perform on the framebuffer, e.g. draw shapes or other bitmaps.

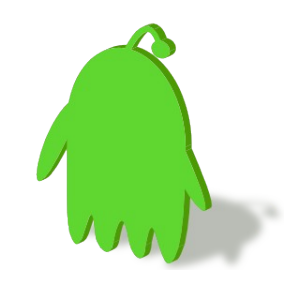

#### Blitting: copy (parts of) one bitmap to another

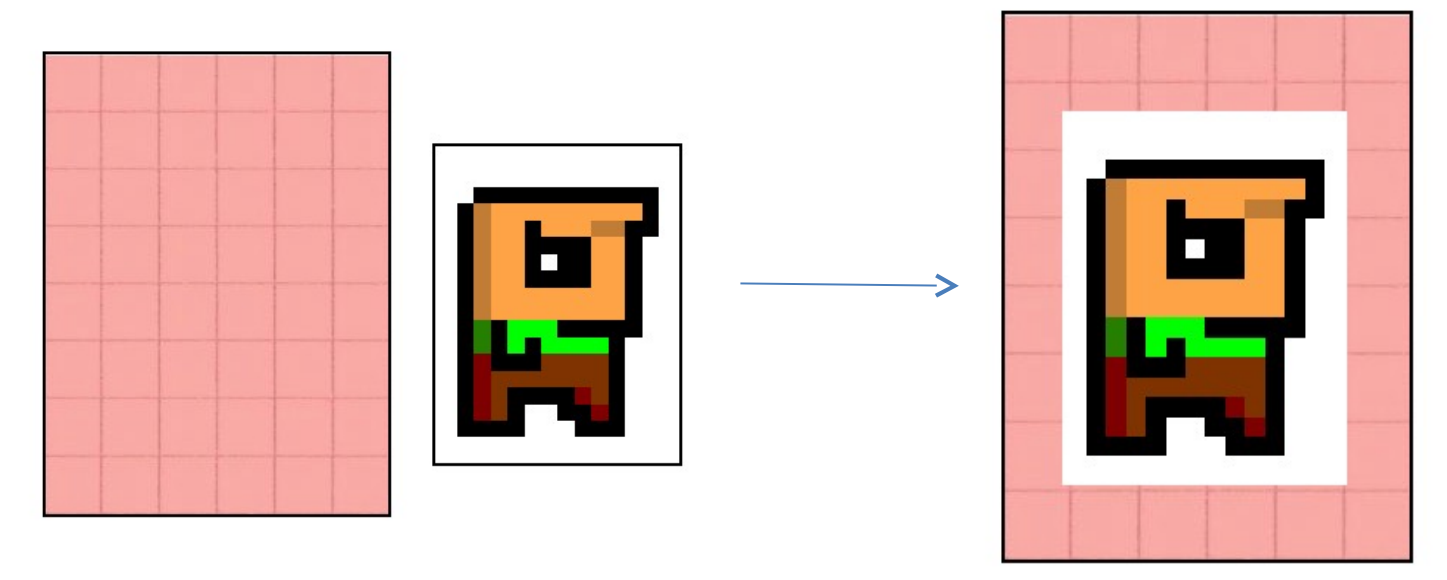

#### Alpha Compositing: blitting + alpha blending

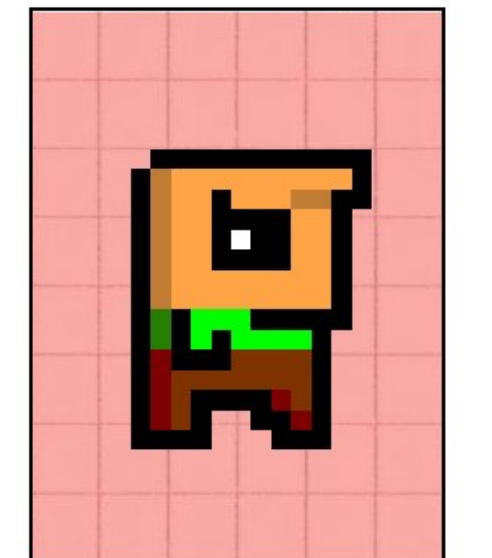

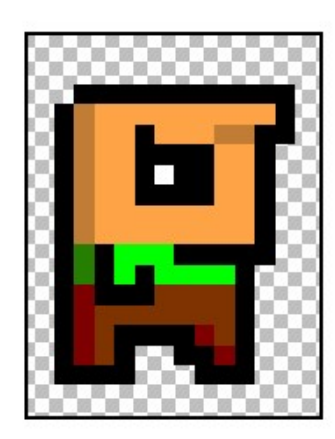

- Alpha value of a pixel governs transparency
- Instead of overwritting a destination pixel we mix its color with the source pixel.

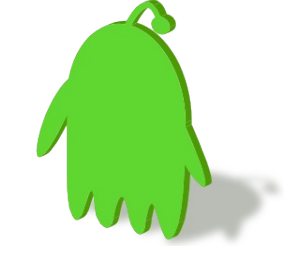

Source: Android Game Development 101, BadlogicGames

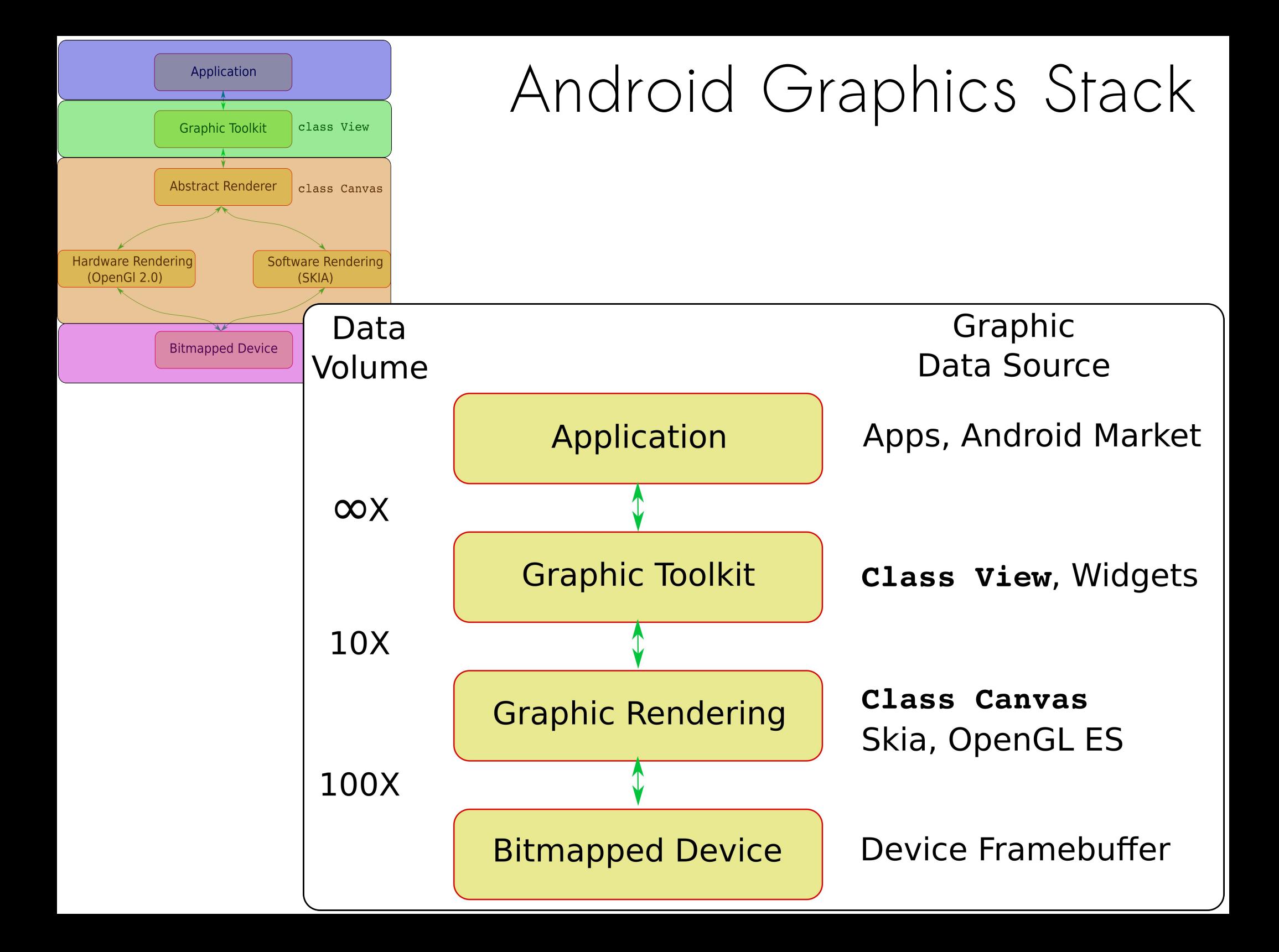

# Rendering Level: skia

- The rendering level is the graphics layer that actually "colors" the pixels in the bitmap.
- skia is a compact open source graphics library written in C++.
- Currently used in Google Chrome, Chrome OS, and Android.

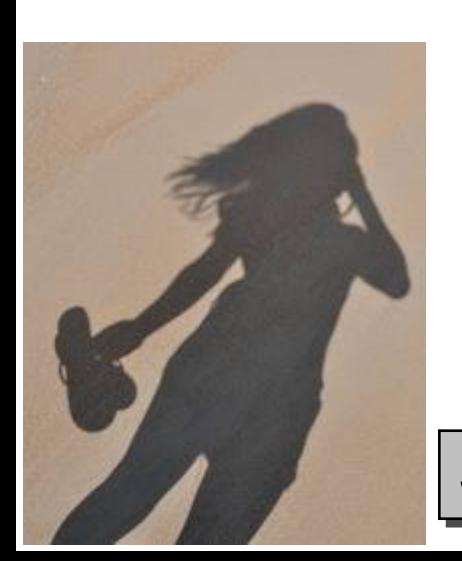

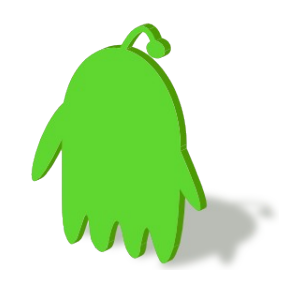

Skia is Greek for "shadow"

# Rendering Level: skia

- skia is a complete 2D graphic library for drawing Text, Geometries, and Images. Features include: – 3x3 matrices w/ perspective
	- Antialiasing, transparency, filters
	- Shaders, xfermodes, maskfilters, patheffects

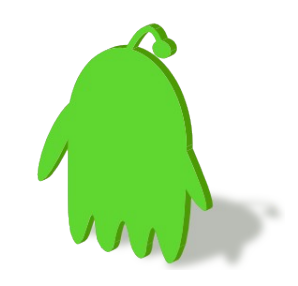

# Rendering Level: skia

• Each skia call has two components:

– the primitive being drawing

(SkRect, SkPath, etc.)

- color/style attributes (SkPaint)
- Usage example:

```
canvas.save();
```

```
canvas.rotate(45);
```
canvas.drawRect(rect, paint);

```
canvas.drawText("abc", 3, x, y, paint);
```
canvas.restore();

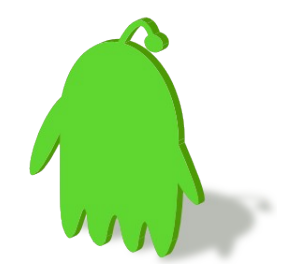

#### WebKit in Android

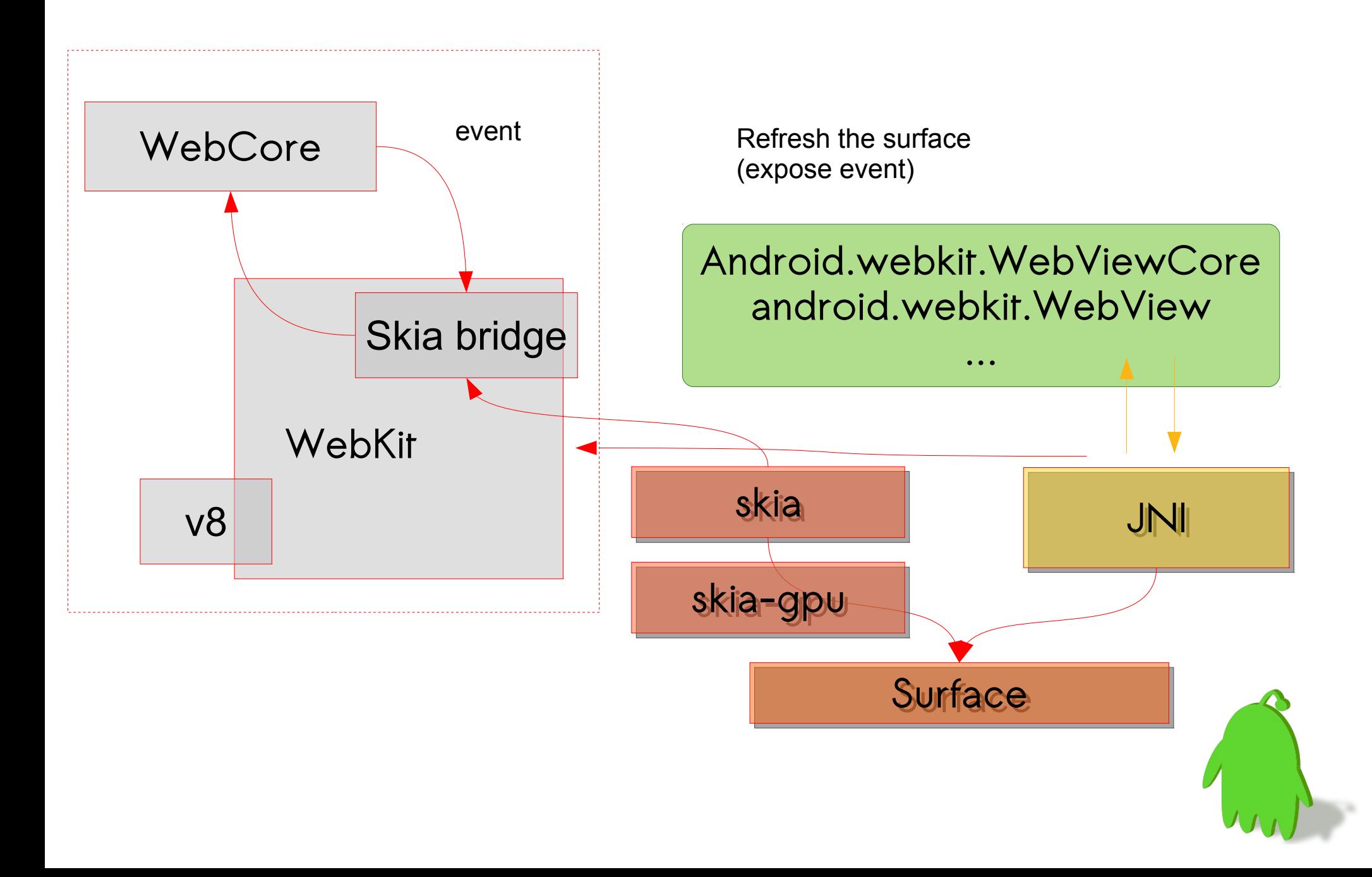

# CPU vs. GPU Limited at Rendering Tasks over Time

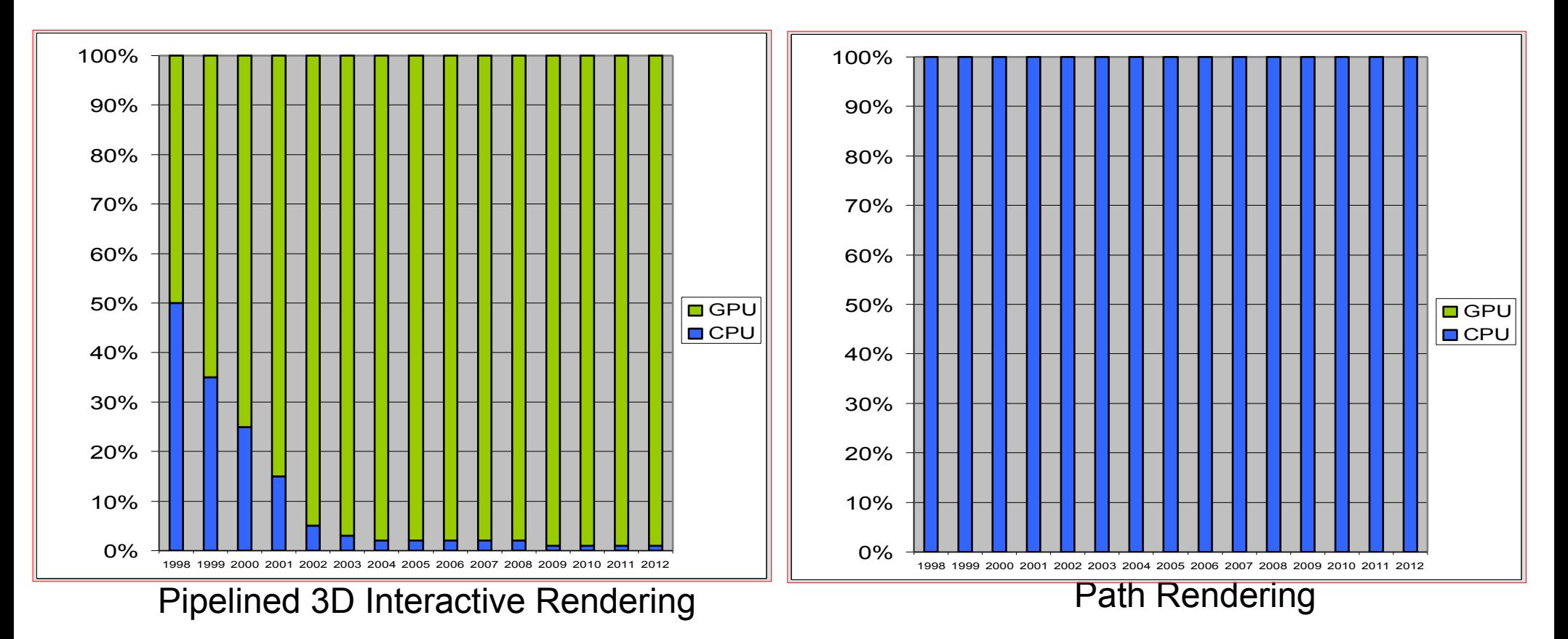

*Goal of NV\_path\_rendering is to make path rendering a GPU-limited task Render all interactive pixels, whether 3D or 2D or web content with the GPU*

Source: GPU-Accelerated 2D and Web Rendering, Mark Kilgard, NVIDIA

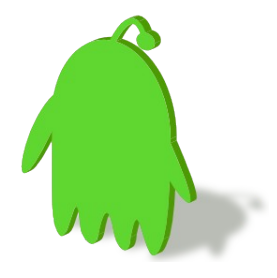

# Rendering Paths [ skia + gpu; Chrome browser ]

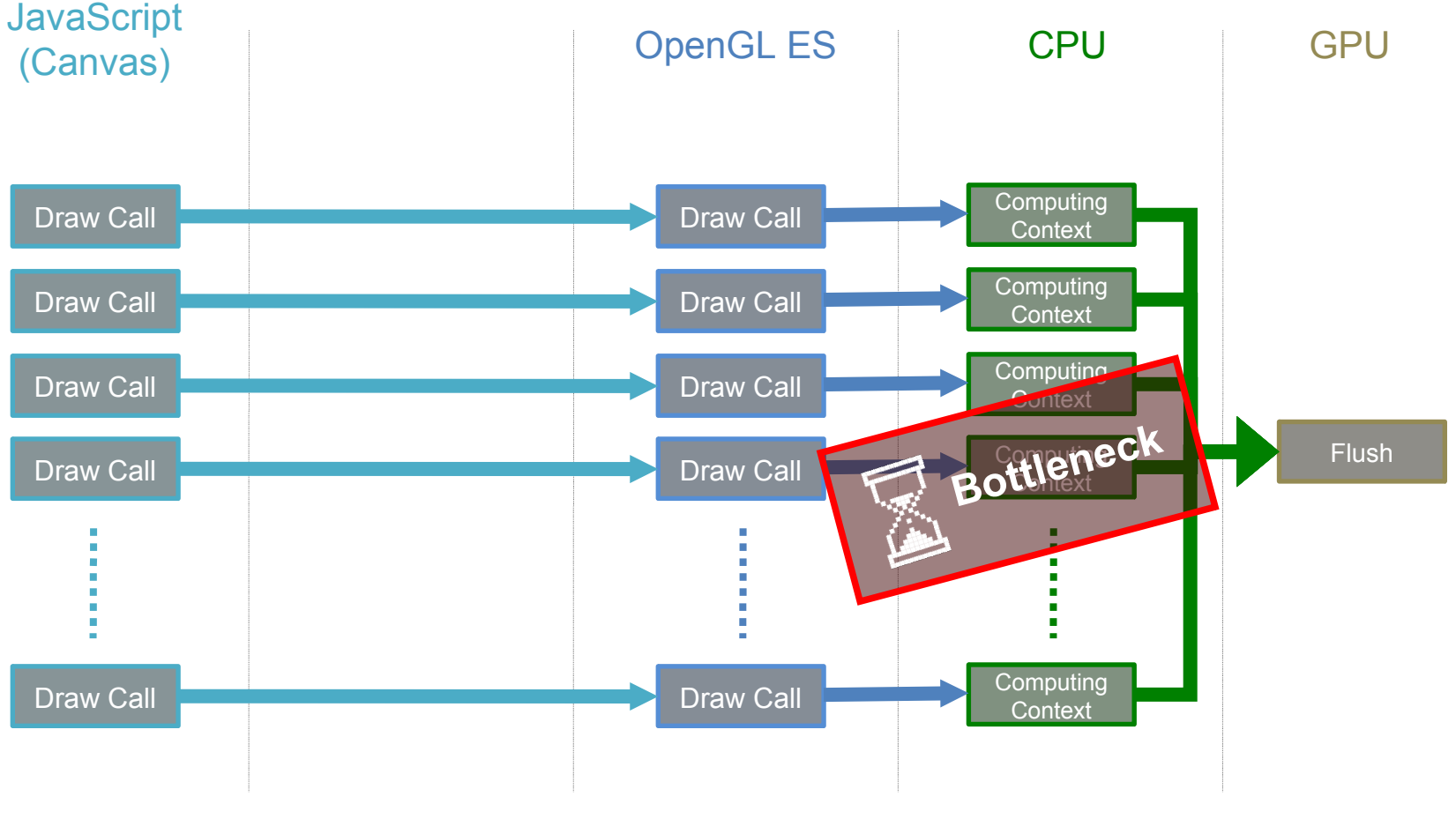

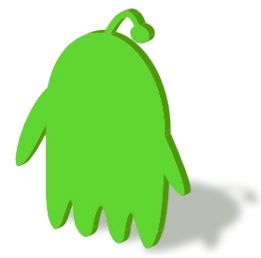

# Rendering Paths [ ideal case ]

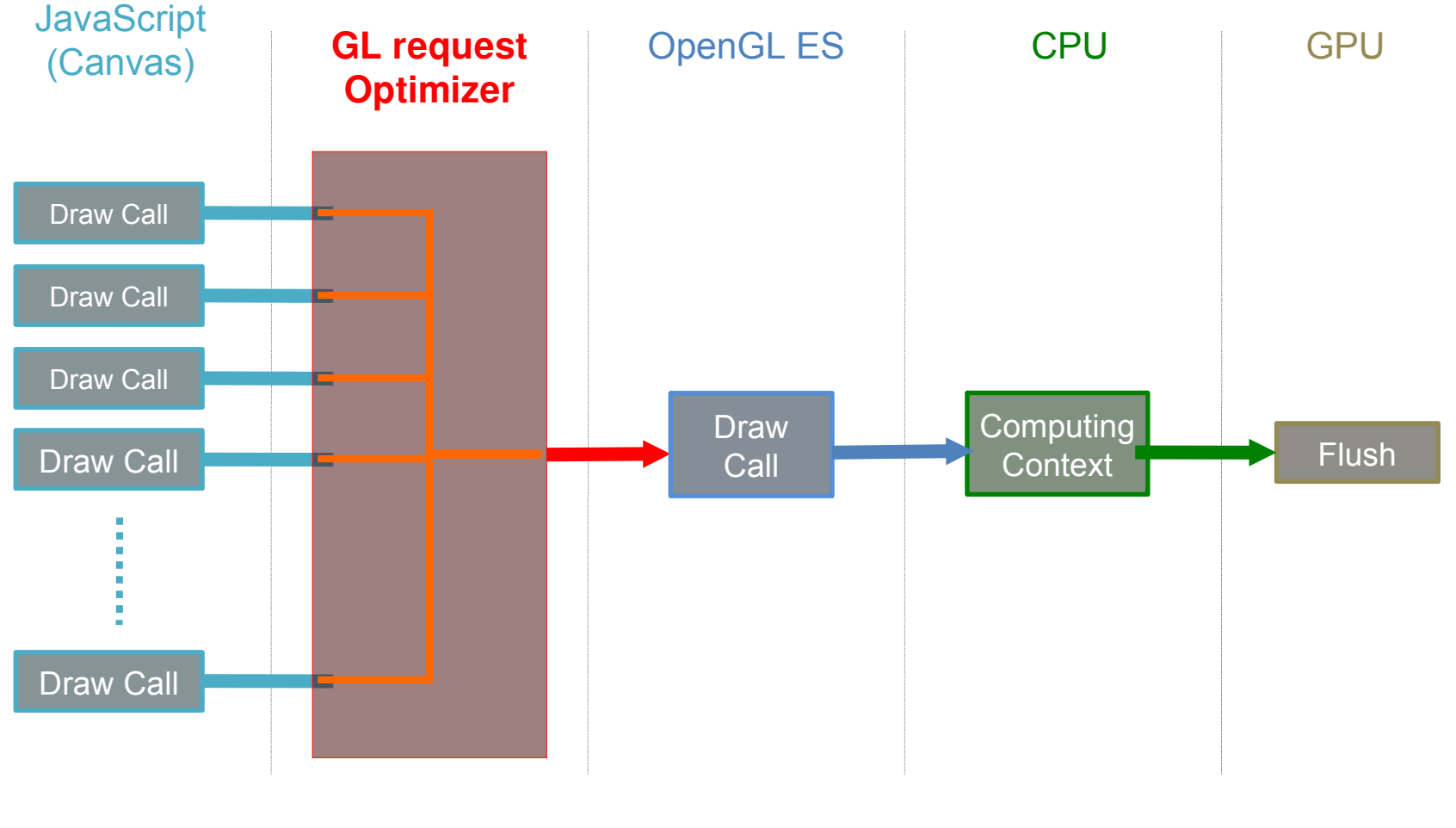

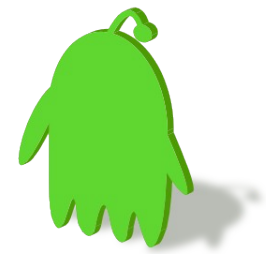

### skia + gp

- Problems
	- calls glDrawSomethings too many times
	- changes gl states too many times
	- switches FBO too many times
	- vector graphics APIs and shadows are really slow
- Increases dramatically CPU overhead

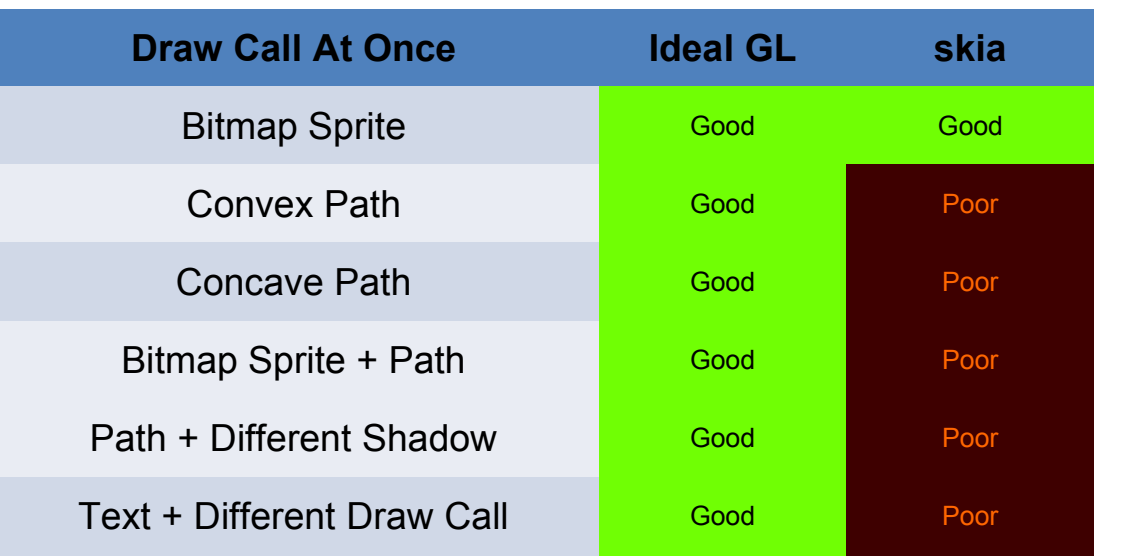

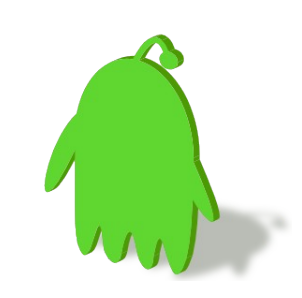

# The performance problem is still rendering...

# Let's look into deeper.

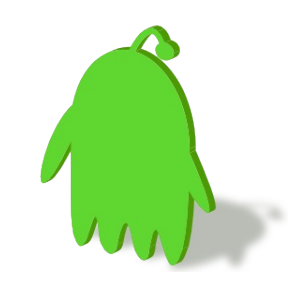

#### Hardware Accelerating How Android utilizes GPU functionalities

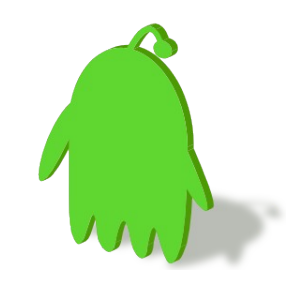

# Myths and Facts

- Myth: Android 1.x is slow because of no hardware accelerations
	- NOT TRUE! window compositing utilizes hardware accelerations.
	- But it is quite constrained
- There are 4 Window: Status Bar, Wallpaper, Launcher, and Menu in the right screenshot.
	- Hardware composites animations of Activity transition, the fading in/out of Menu.
- However, the content of Window (Canvas) is being accelerated by hardware since Android 3.x

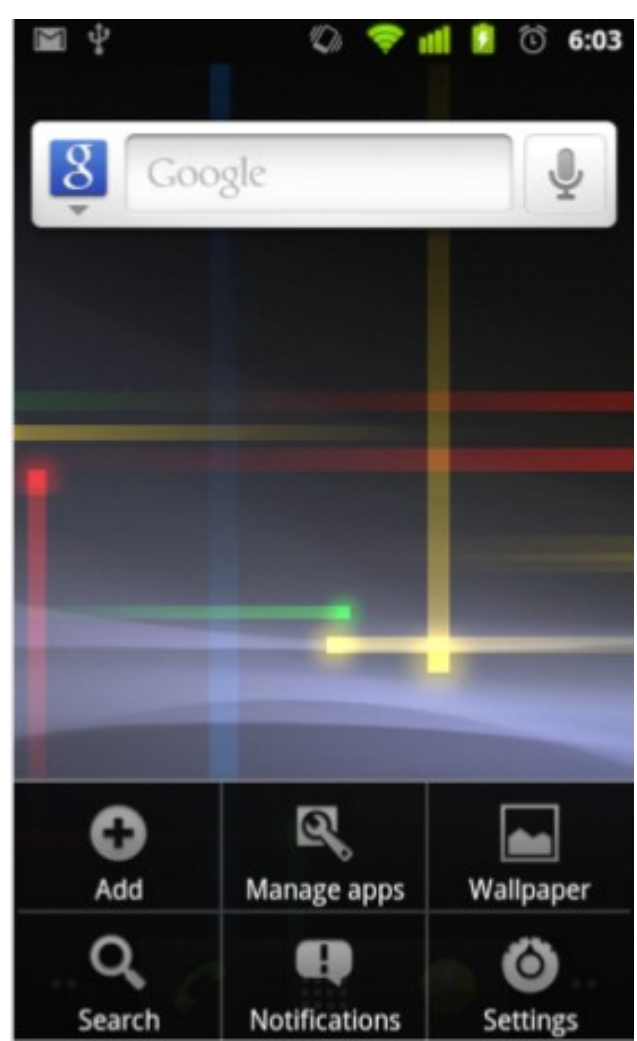

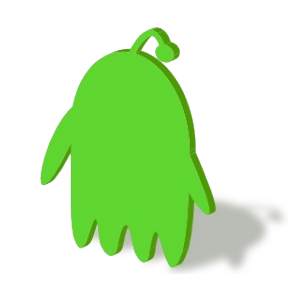

## View & TextureView

- View
	- represents the basic building block for UI
	- occupies a rectangular area on the screen and is responsible for drawing and event handling.
- SurfaceView
	- provides a dedicated drawing surface embedded inside of a view hierarchy.
- TextureView
	- Since Android 4.0
	- Only activated when hardware acceleration is enabled !
	- has the same property of SurfaceView, but you can create GL surface and perform GL rendering above them.

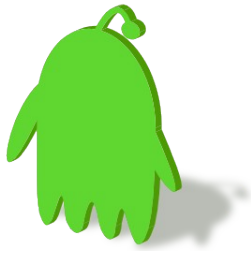

### from EGL to SurfaceFlinger

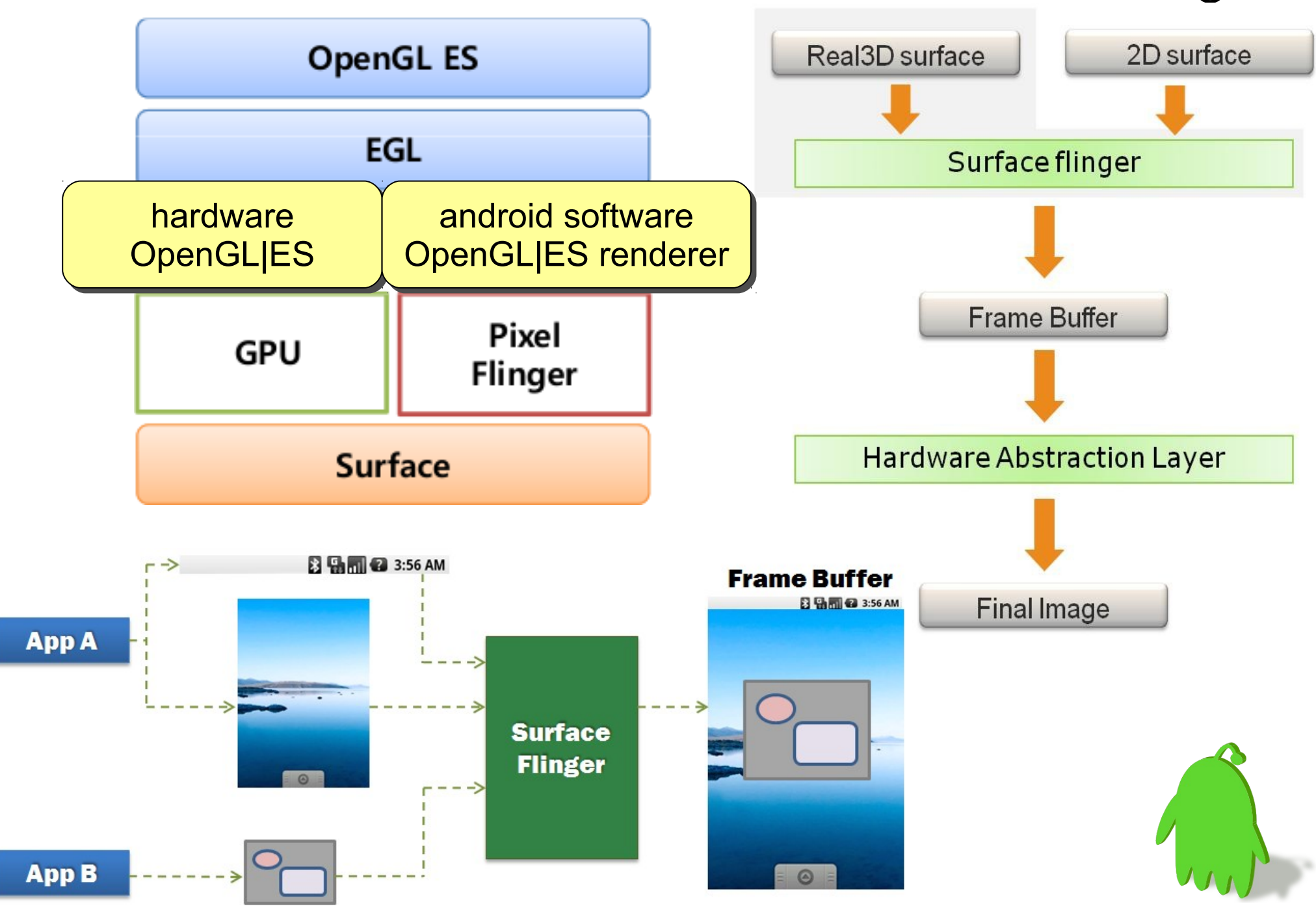

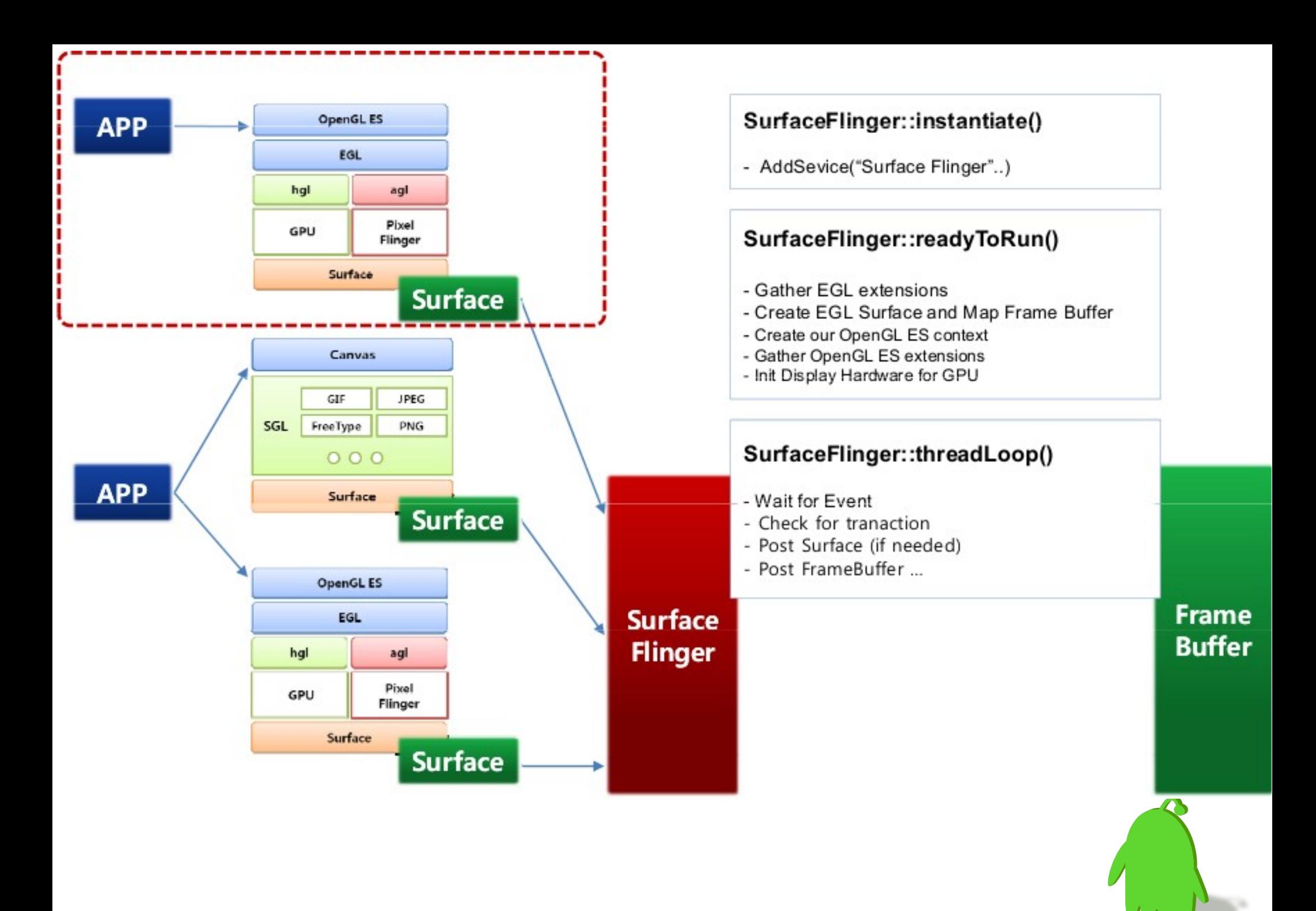

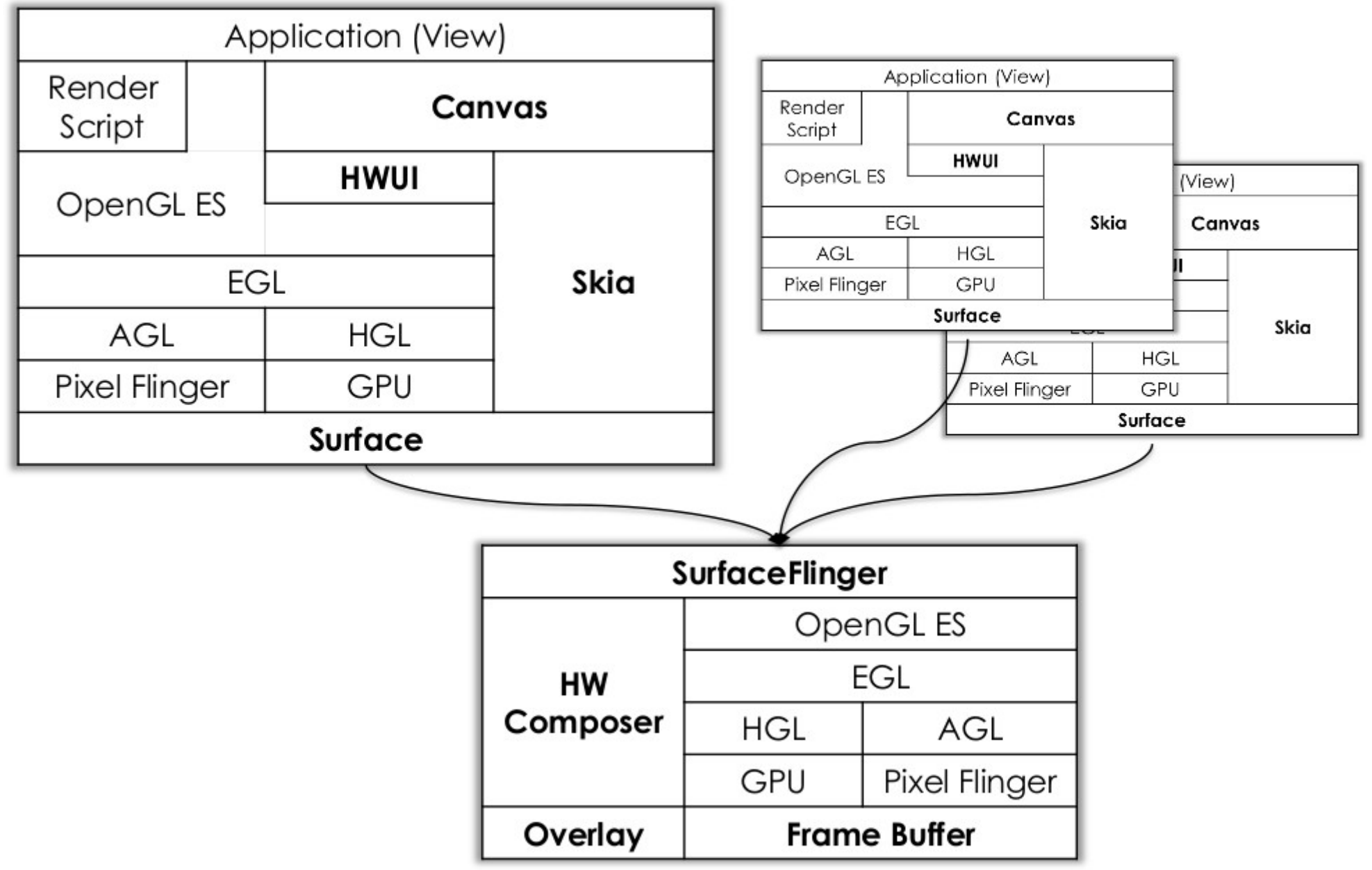

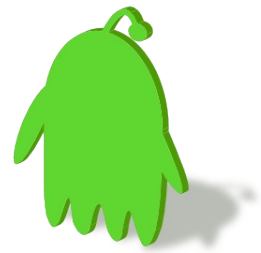

#### Case study: skia Paint, Canvas, Backend

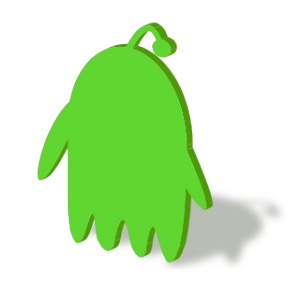

#### skia, again

Drawing basic primitives include rectangles, rounded rectangles, ovals, circles, arcs, paths, lines, text, bitmaps and sprites. Paths allow for the creation of more advanced shapes.

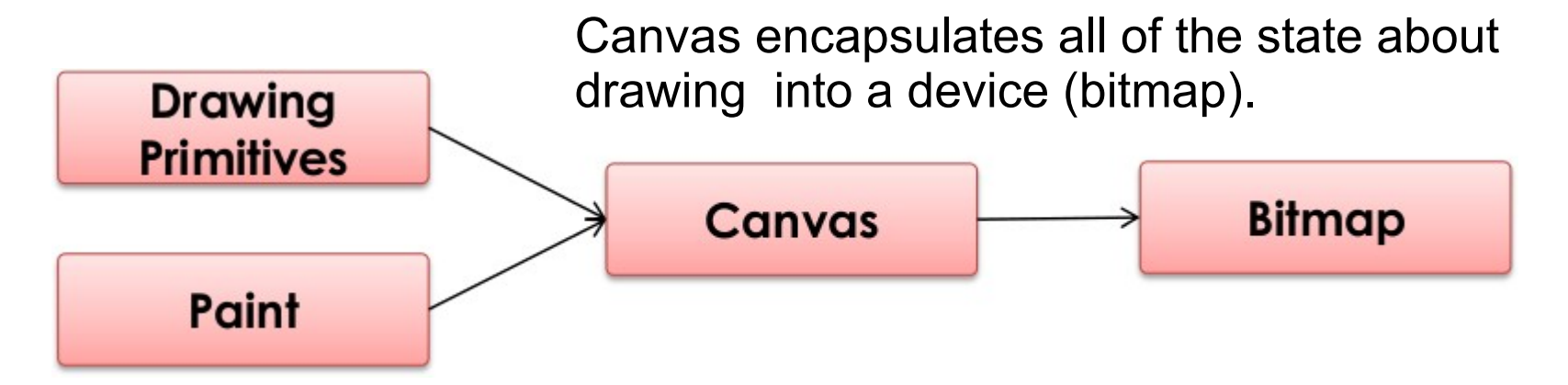

While Canvas holds the state of the drawing device, the state (style) of the object being drawn is held by Paint, which is provided as a parameter to each of the draw() methods. Paint holds attributes such as color, typeface, textSize, strokeWidth, shader (e.g. gradients, patterns), etc.

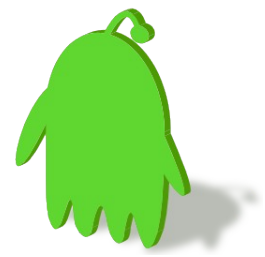

### skia rendering pipeline

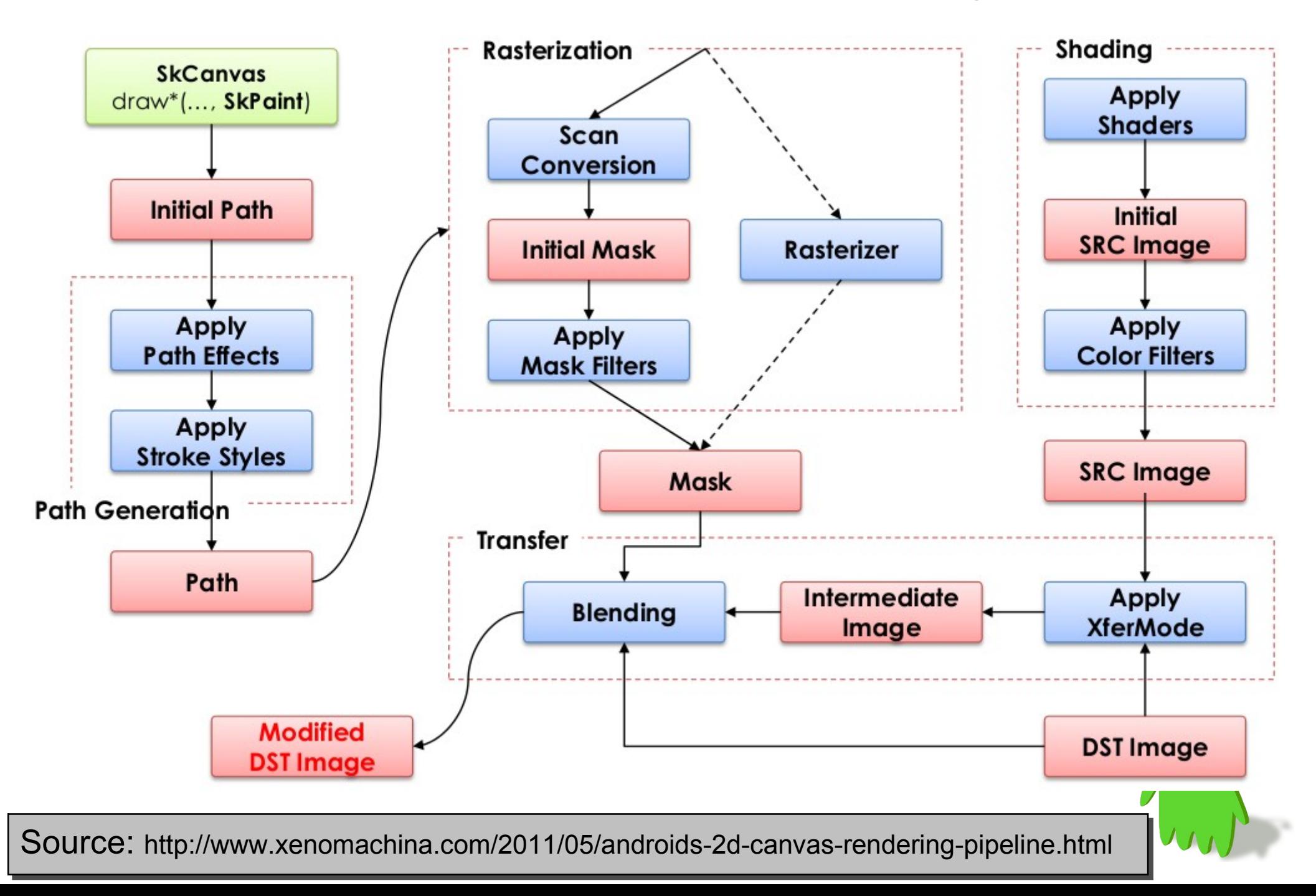

### Skia backends

**SkBitmap** 

**SkDevice** 

- Render in software
	- create a native window and then
	- wrap a pointer to its buffer as an SkBitmap
	- Initialize an SkCanvas with the bitmap
- Render in hardware acceleration
	- create a GLES2 window or framebuffer and
	- create the appropriate GrContext, SkGpuDevice, and **SkGpuCanvas**

**SkCanvas** 

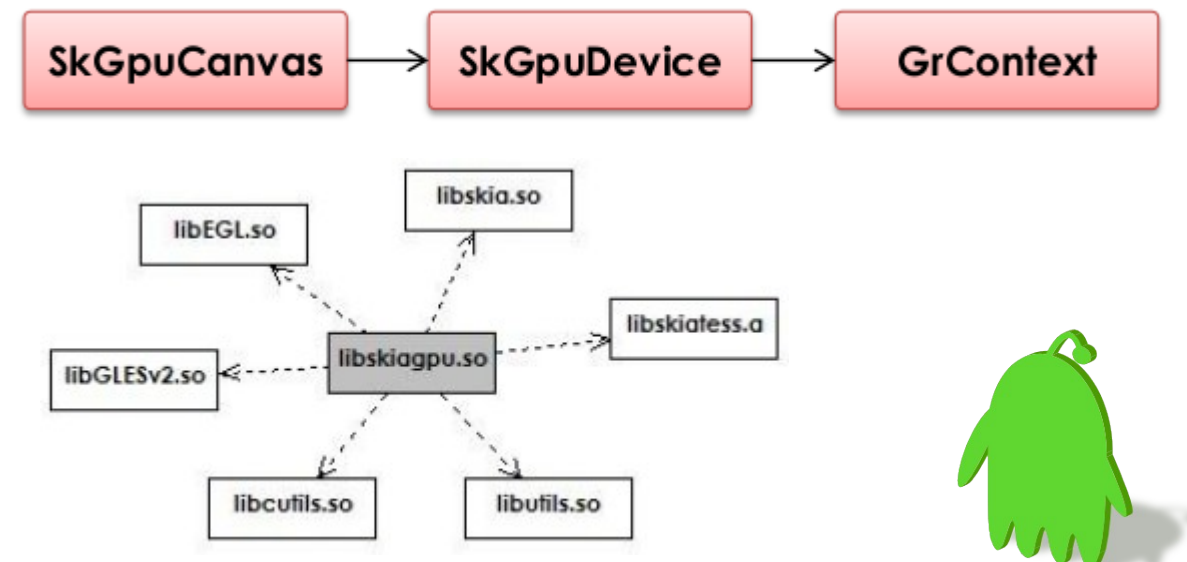

### How Views are Drawn [Android 2.x]

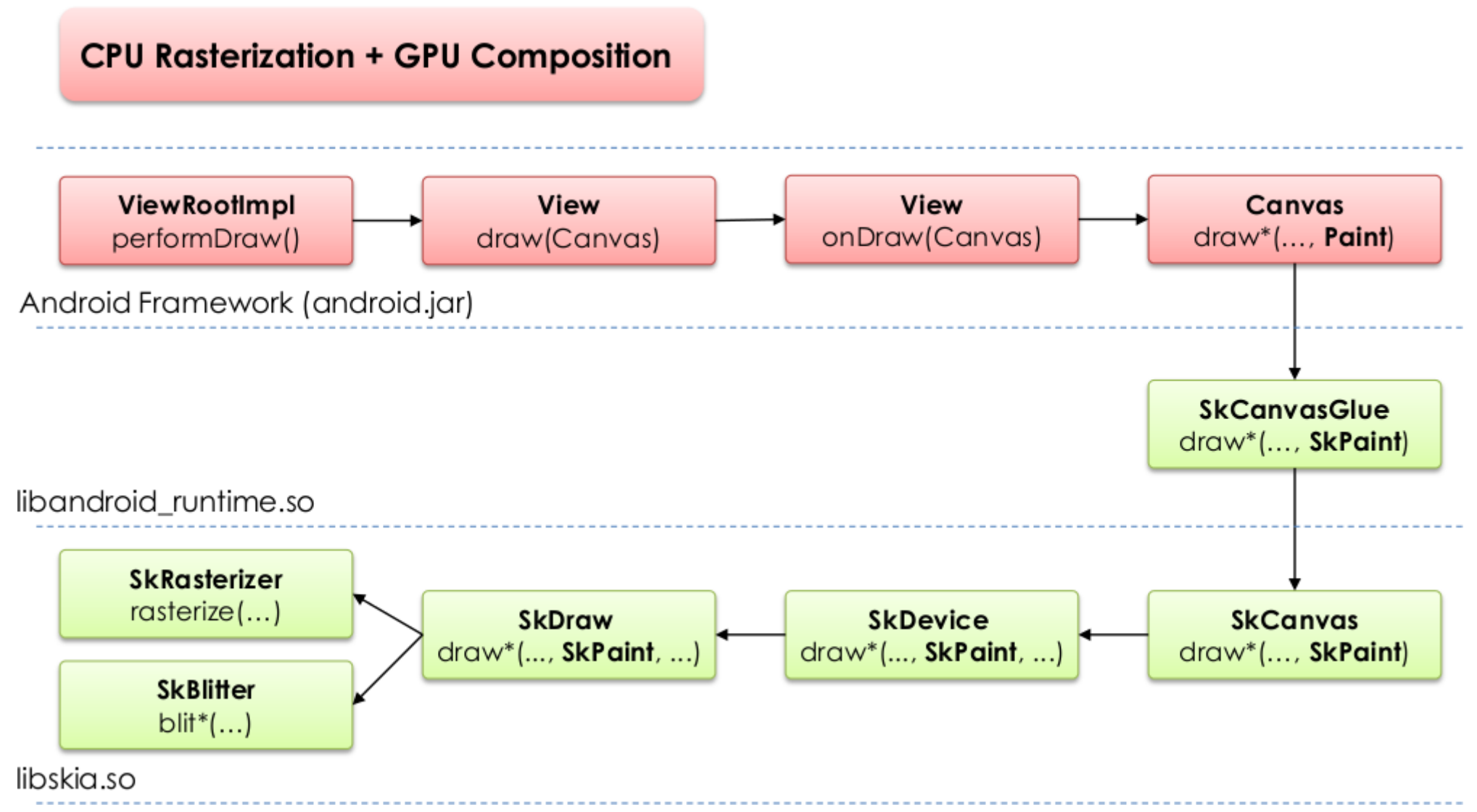

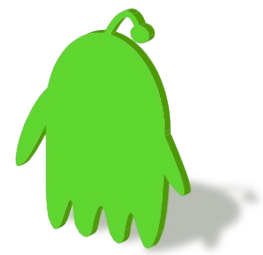

# Hardware-accelerated 2D Rendering

- Since Android 3.x, more complex than before!
- Major idea: transform the implementation of 2D Graphics APIs into OpenGL|ES requests
- Texture, Shader, GLContext, pipeline, …
- Major parts for hardware-accelerated 2D Rendering
	- Primitive Drawing: Shape, Text,Image
	- Layer/Surface Compositing

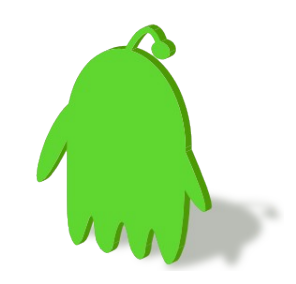

#### Control hardware accelerations

• Application level

**<application android:hardwareAccelerated="true">**

- Default value
	- False in Android 3.x, True in Android 4.x
- Activity
- Window

**WindowManager.LayoutParams.FLAG\_HARDWARE\_ACCELERATED**

- View
	- **setLayerType(View.LAYER\_TYPE\_SOFTWARE,null)**

**View.setLayerType(int type,Paint p)**

Layers = Off-screen Buffers or Caches

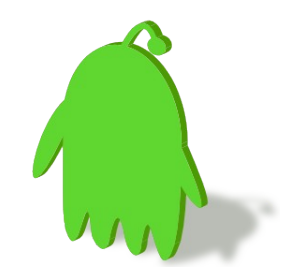

# View Layers since Android 3.x

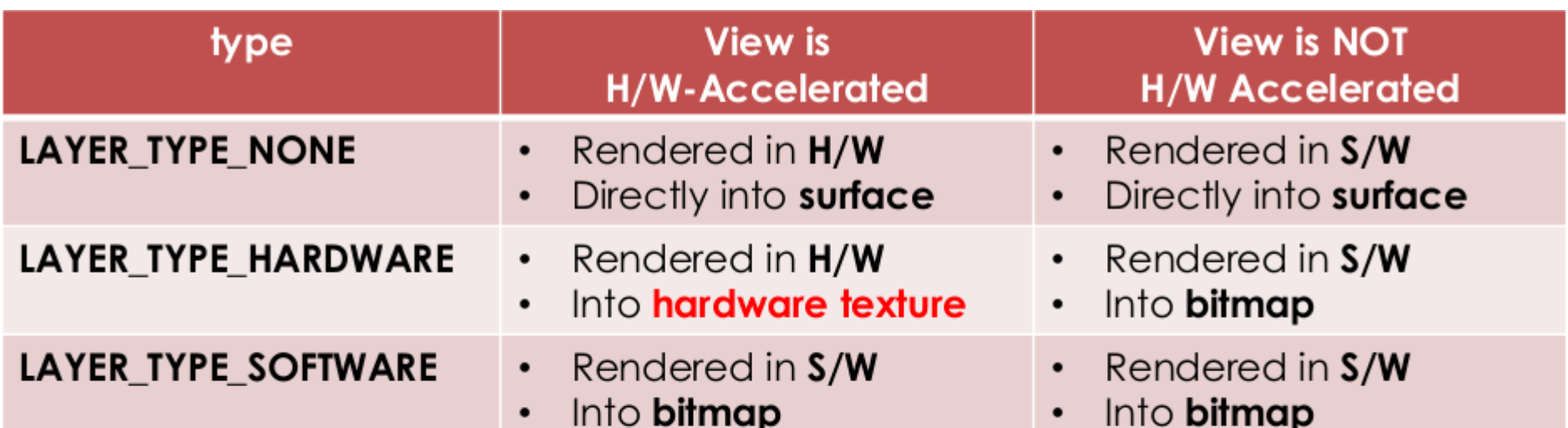

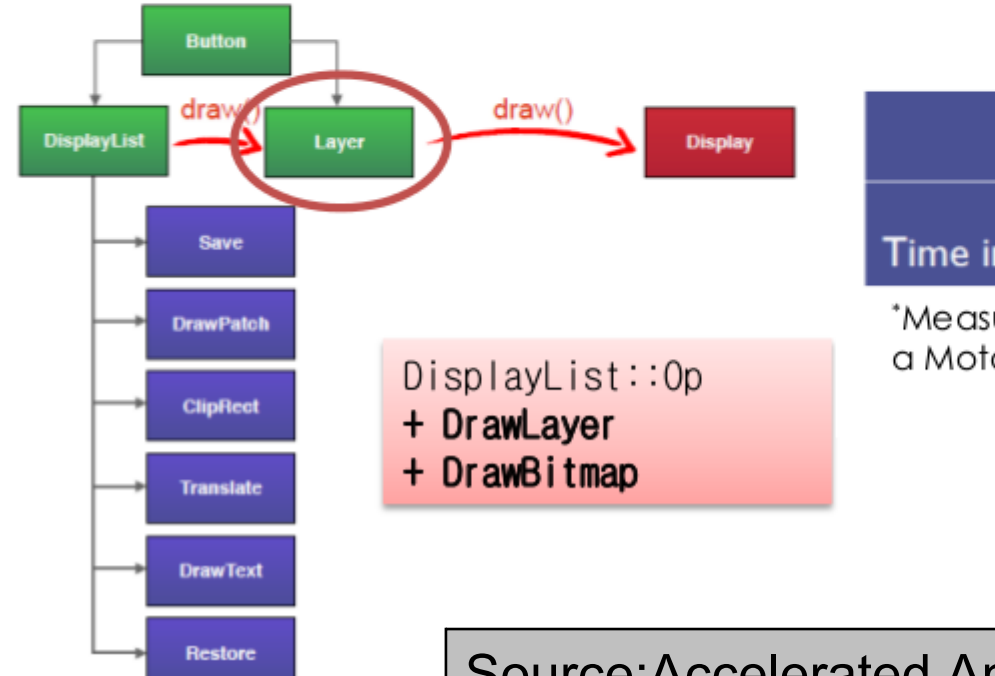

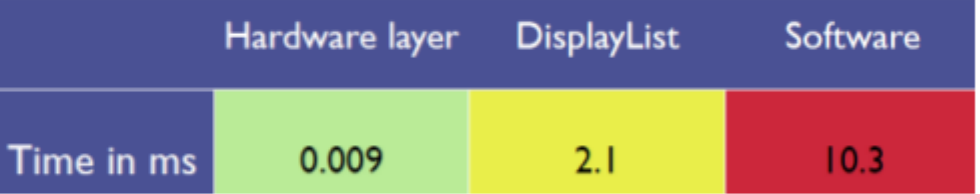

\*Measured when drawing a ListView with Android 3.0 on a Motorola XOOM

Source: Accelerated Android Rendering, Google I/O 2011

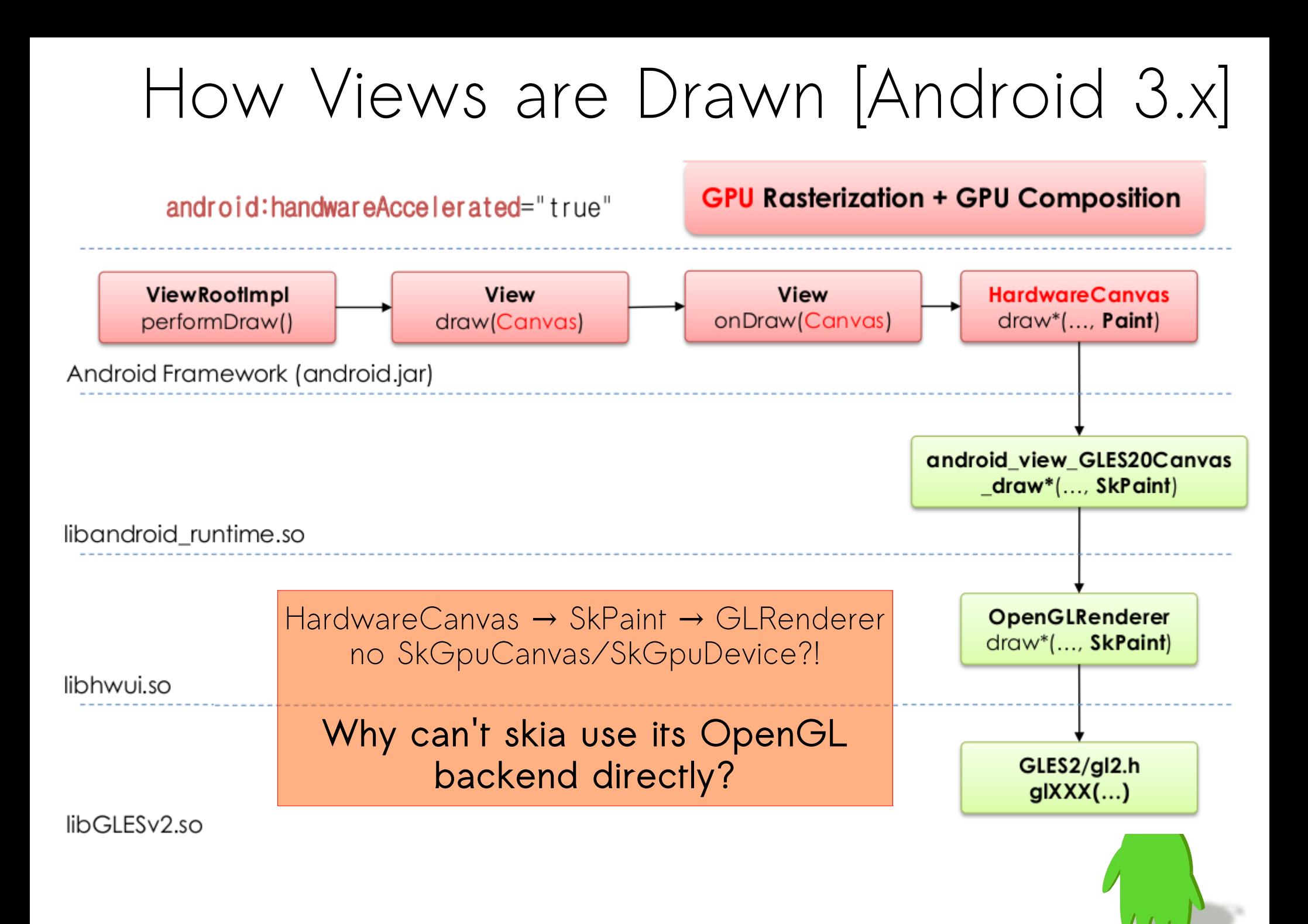

# To answer the previous question, we have to learn Display List first

- A display list (or display file) is a series of graphics commands that define an output image. The image is created (rendered) by executing the commands.
- A display list can represent both two- and three-dimensional scenes.
- Systems that make use of a display list to store the scene are called retained mode systems as opposed to immediate mode systems.

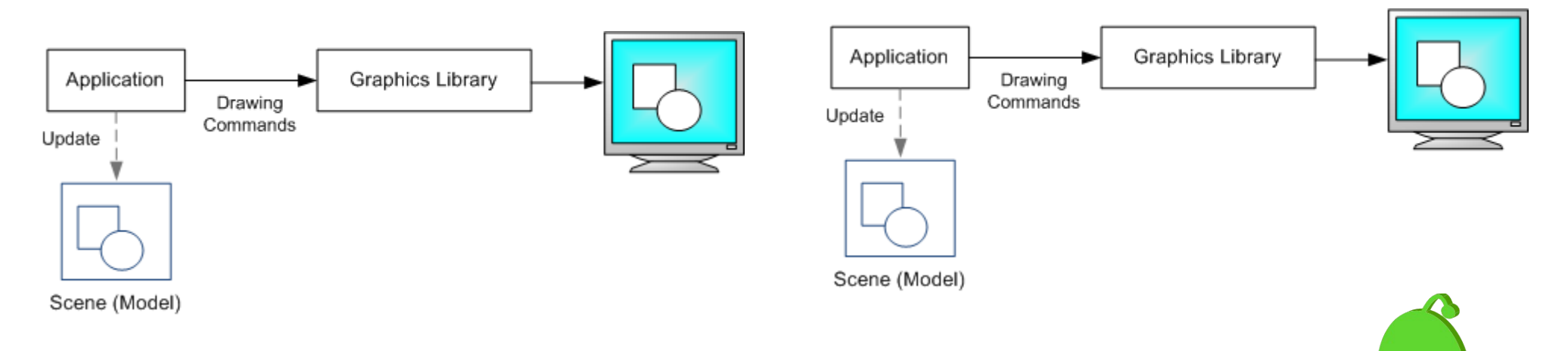

http://en.wikipedia.org/wiki/Display\_list http://developer.android.com/guide/topics/graphics/hardware-accel.html

# Display List [Android 3.x]

+SetupPaintFilter +DrawGLFunction

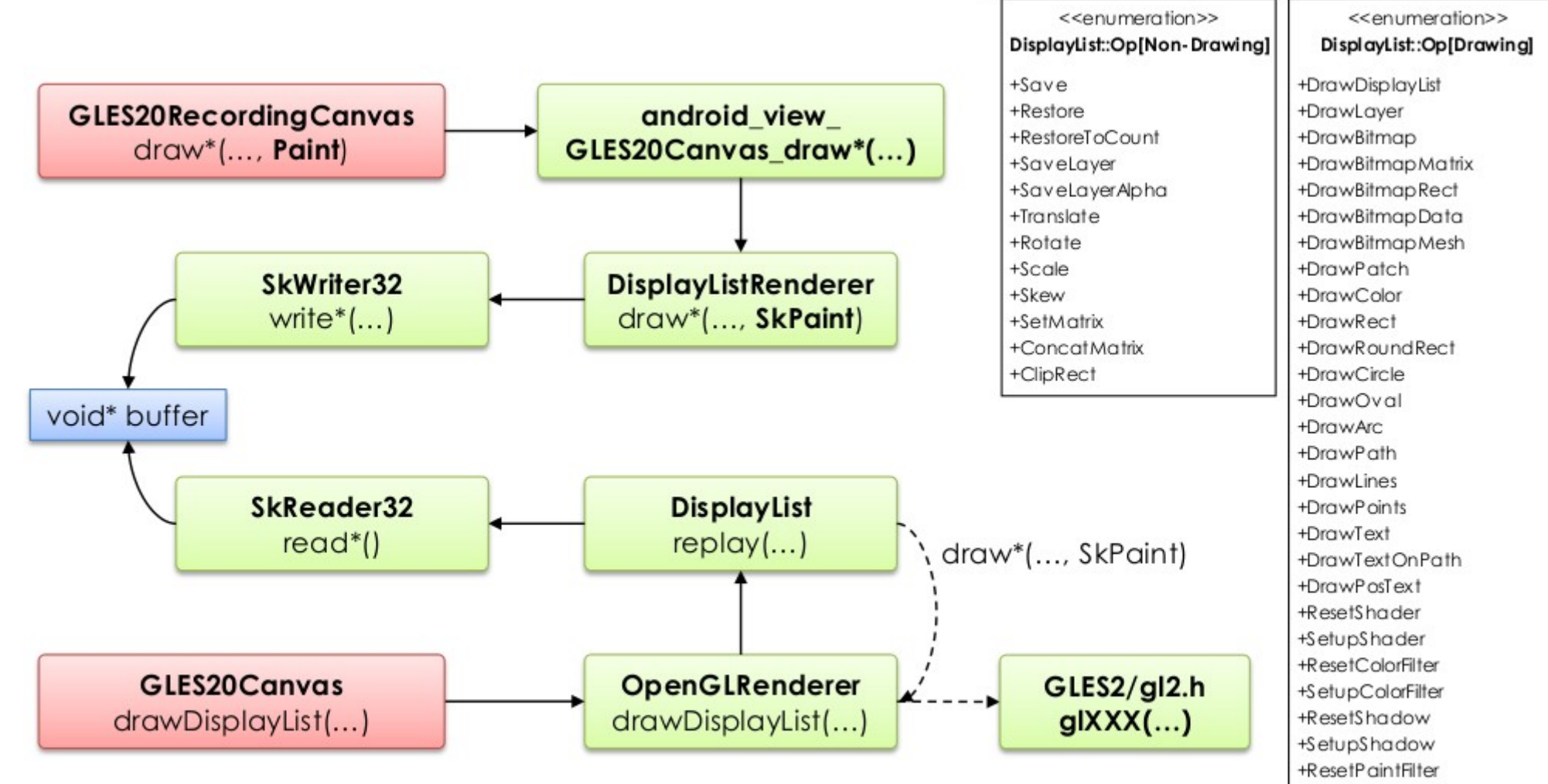

- A display list records a series of graphics related operation and can replay them later. Display lists are usually built by recording operations on a android.graphics.Canvas.
- Replaying the operations from a display list avoids executing views drawing code on every frame, and is thus much more efficient.

# Display List [Android 4.1]

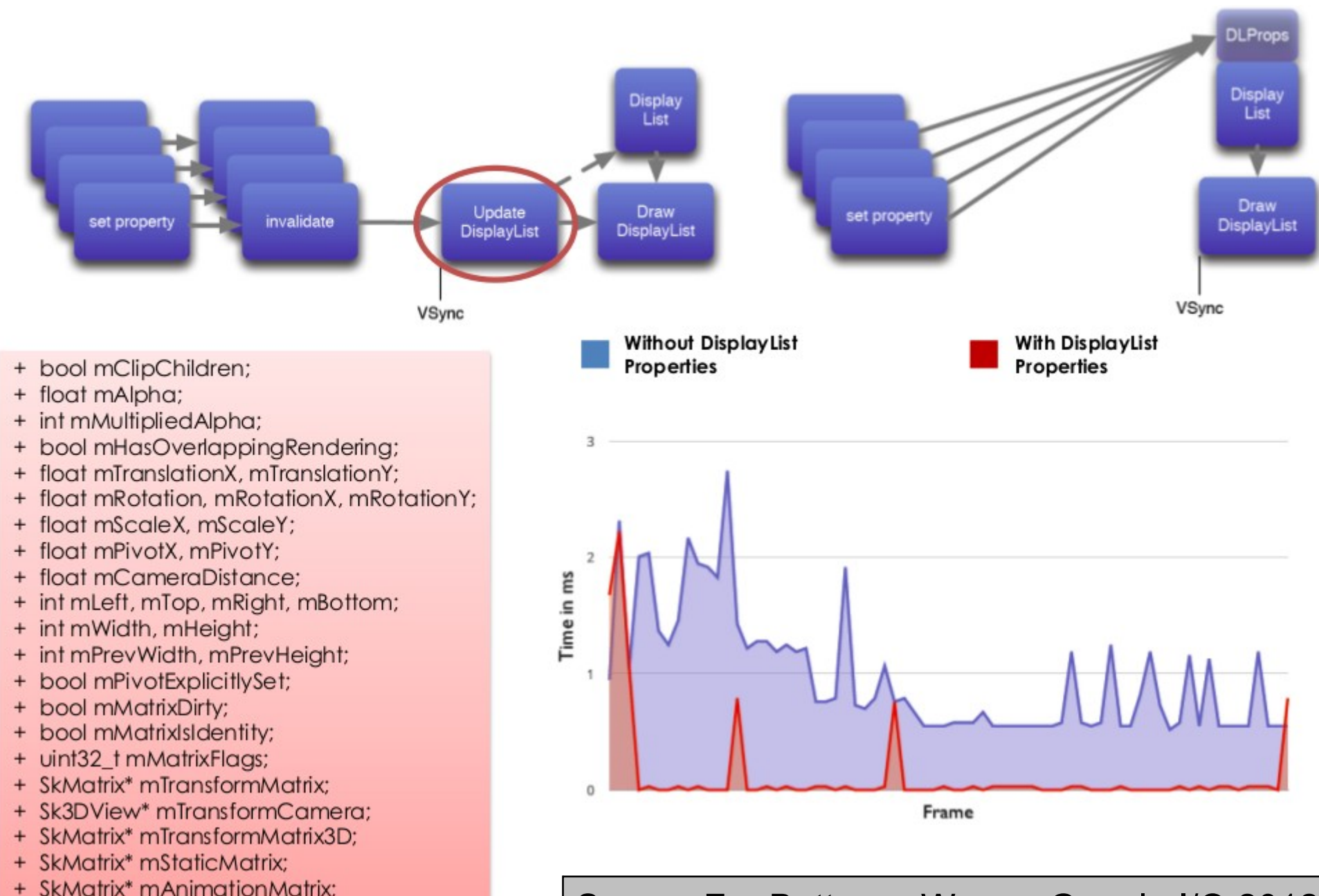

+ bool mCaching;

Source:For Butter or Worse, Google I/O 2012

### Case study: webkit

#### RenderObjects, RenderTree, RenderLayers, Accelerated Compositing, Rendering Flow, Tiled Texture

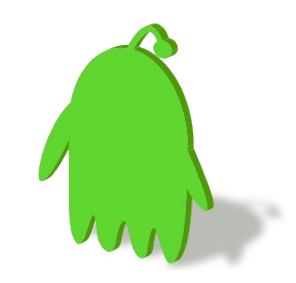

# WebKit Rendering

- RenderObjects
- RenderTree
- RenderLayers

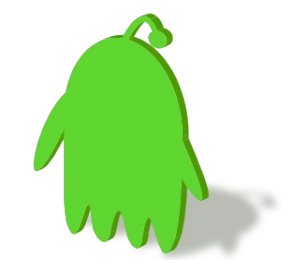

# WebKit Rendering – RenderObject

- Each node in the DOM tree that produces visual output has a corresponding RenderObject.
- RenderObjects are stored in a parallel tree structure, called the Render Tree.
- RenderObject knows how to present (paint) the contents of the Node on a display surface.
- It does so by issuing the necessary draw calls to the GraphicsContext associated with the page renderer.
	- GraphicsContext is ultimately responsible for writing the pixels on the bitmap that gets displayed to the screen.

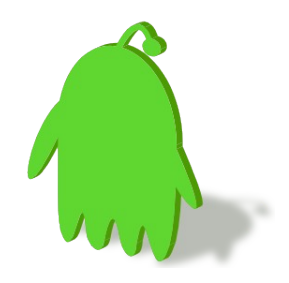

# WebKit Rendering – RenderTree

#### RenderObjects are stored in a parallel tree structure, called Render Tree.

```
<!DOCTYPE html PUBLIC "-//W3C//DTD XHTML 1.0 Transitional//EN" "http://www.w3.org/TR/xhtml1
<html xmlns="http://www.w3.org/1999/xhtml">
<head>
<meta http-equiv="Content-Type" content="text/html; charset=qb2312" />
<title>transform example</title>
</head>
<style type="text/css">
div
    width: 300px;
    margin: 150px auto;
                                           RenderView BF at (0,0) size 1600x781
    background-color: yellow;
                                              RenderBlock BF Rt {HTML} at (0,0) size 1600x320
    text-align: center;
                                                RenderBody BF {BODY} at (8,150) size 1584x20 [bgcolor=#008000]
    -webkit-transform: rotate(45deq);
                                                  RenderBlock CI BF {DIV} at (642,0) size 300x20 [bqcolor=#FFFF00]
    -moz-transform: rotate(45deq);
                                                     RenderText {#text} at (108,0) size 84x19
    -o-transform: rotate(45deg);
                                                       text run at (108,0) width 84: "Example Text"
ł
body{
        background-color: green;
</style>
<body>
<div>Example Text</div>
</body>
</html>
```
### WebKit Rendering – RenderLayers

- Each RenderObject is associated with a RenderLayer either directly or indirectly via an ancestor RenderObject.
- RenderObjects that share the same coordinate space (e.g. are affected by the same CSS transform) typically belong to the same RenderLayer.
- RenderLayers exist so that the elements of the page are composited in the correct order to properly display overlapping content, semitransparent elements, etc.

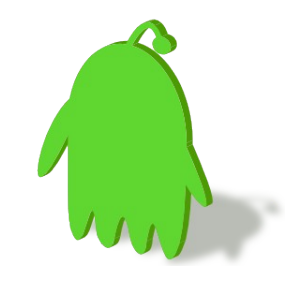

# RenderLayers

- In general a RenderObject warrants the creation of a RenderLayer if
	- is the root object for the page
	- has explicit CSS position properties (relative, absolute or a ransform)
	- is transparent
	- has overflow, an alpha mask or reflection
	- Corresponds to <canvas> element that has a 3D (WebGL) context Corresponds to a <video> element

<Layer> at  $(0,0)$  size  $1600x781$  - RenderView BF at  $(0,0)$  size  $1600x781$  $\langle \text{Layer} \rangle$  at (0,0) size 1600x320 - RenderBlock BF Rt {HTML} at (0,0) size 1600x320 <Layer> at (650,150) size 300x20 - RenderBlock CI BF (DIV) at (642,0) size 300x20 [bqcolor=#FFFF00

# WebKit Rendering

- RenderLayer hierarchy is traversed recursively starting from the root and the bulk of the work is done in RenderLayer::paintLayer().
- WebView is the web page encapsulated in a UI component.
- Web page update  $\rightarrow$  the redraw of WebView
	- Adjust layers structure according to the latest content and then render/record the updated
	- Render the updated content
- Various approaches of Rendering Architecture
	- Use texture or vector (backing store) as the internal representation
	- multithreaded, multiple processes.

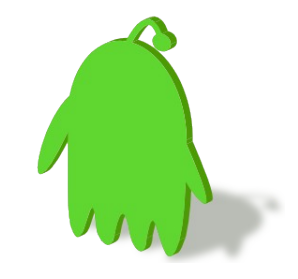

### Accelerated Compositing

- Idea: to optimize for cases where an element would be painted to the screen multiple times without its content changing.
	- For example, a menu sliding into the screen, or a static toolbar on top of a video.
- It does so by creating a scene graph, a tree of objects (graphics layers), which have properties attached to them - transformation matrix, opacity, position, effects etc., and also a notification when the layer's content needs to be re-rendered.

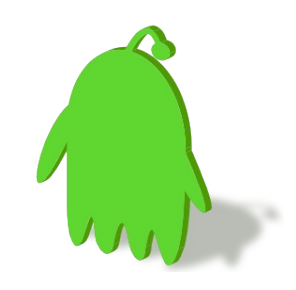

#### **Elements = Layers**

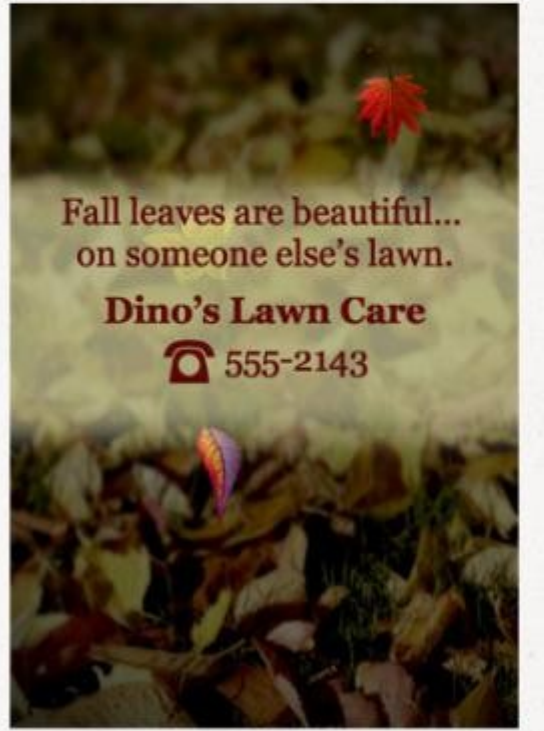

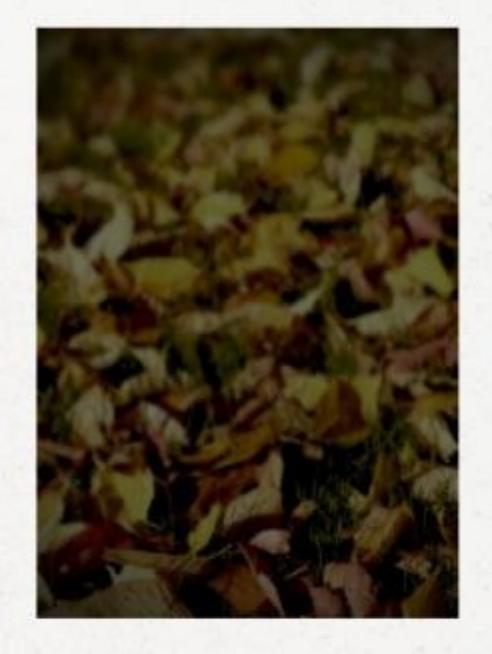

Fall leaves are beautiful... on someone else's lawn. **Dino's Lawn Care**  $\Omega$  555-2143

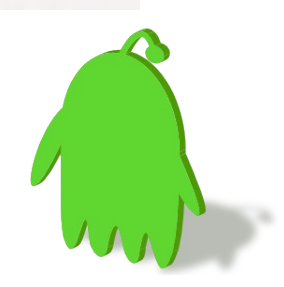

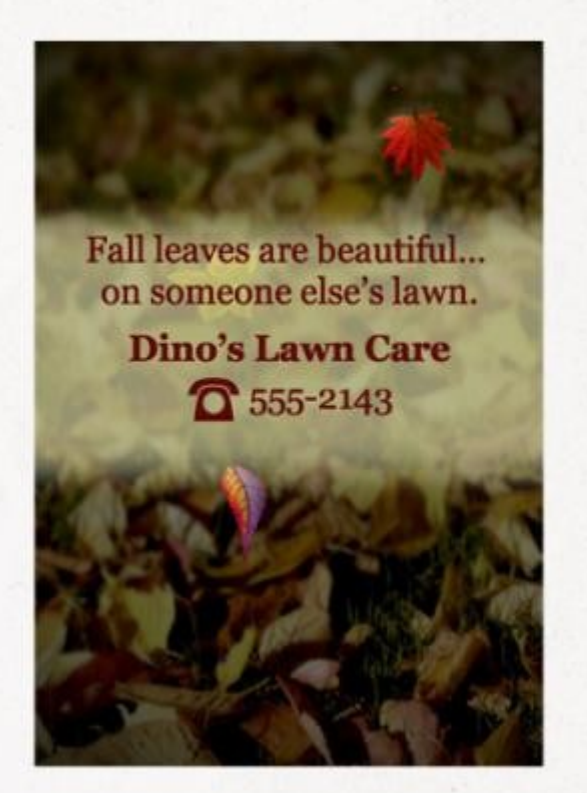

- When accelerated compositing is enabled, some (but not all) of the RenderLayer's get their own backing surface (compositing layer) into which they paint instead of drawing directly into the common bitmap for the page.
- Compositor is responsible for applying the necessary transformations (as specified by the layer's CSS transform properties) to each layer before compositing it.

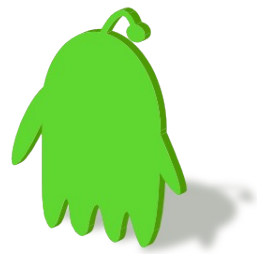

Fall leaves are beautiful... on someone else's lawn. Dino's Lawn Care  $255 - 2143$ 

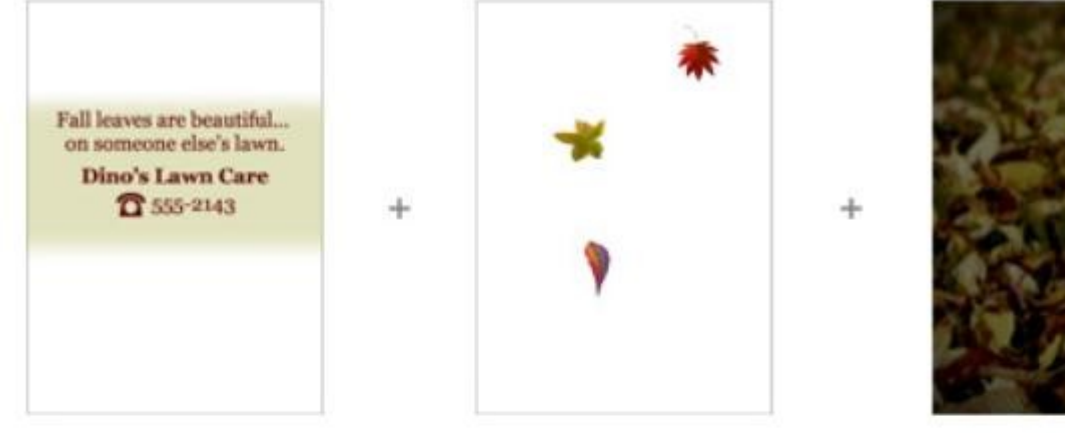

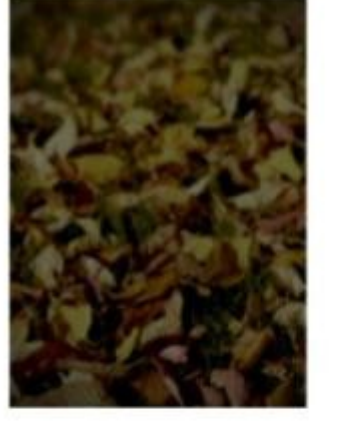

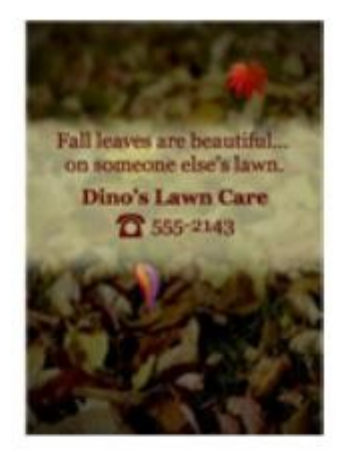

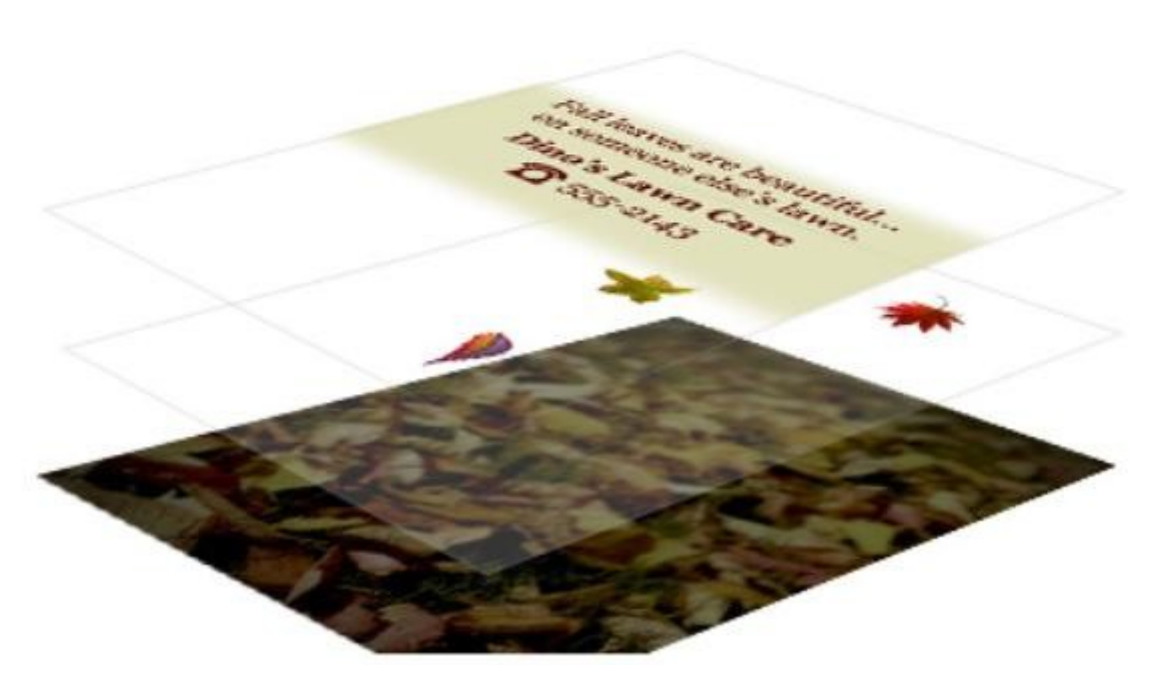

• Since painting of the layers is decoupled from compositing, invalidating one of these layers only results in repainting the contents of that layer alone and recompositing.

# Rendering Flow

- Layers Sync
	- $\rightarrow$  done by WebCore itself
- Layers Compositing
	- $\rightarrow$  done by WebKit port (like Android)
- Android 4.x supports Accelerated Compositing and Hardware Accelerations
	- decided by the property of given Canvas

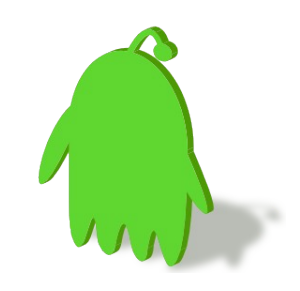

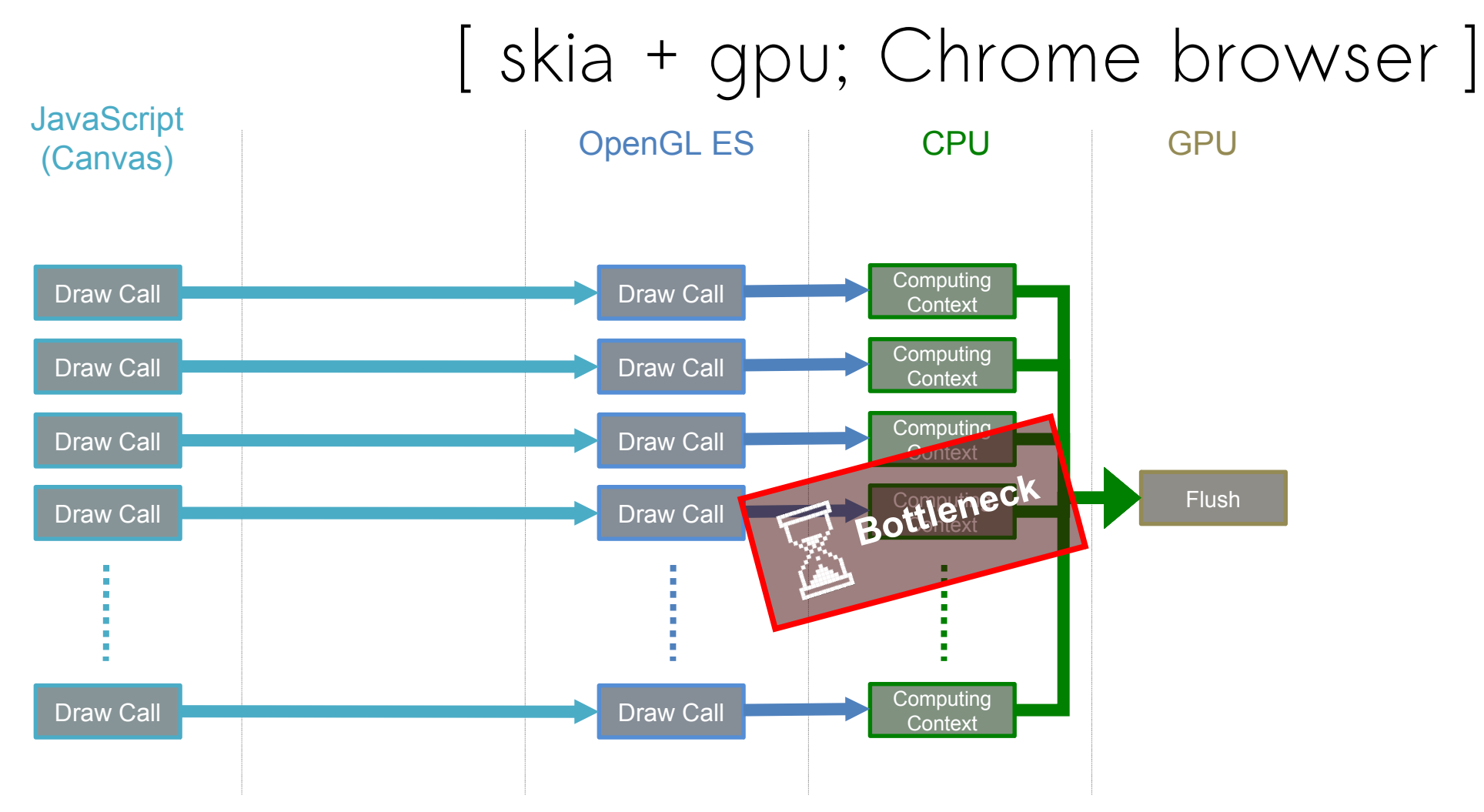

- When WebView is redrawn, UI thread performans compositing – First, TiledTexture in Root Layer of current Page ViewPort
	- Then, TiledTexture in other BackingLayers
- The generation of TiledTexture can utilize both CPU and GPU. – Android 4.0 still uses CPU.

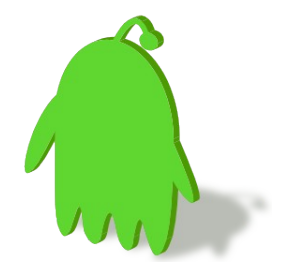

# Flow of Generating Tiled Texture

- Using CPU
	- Take one global SkBitmap and reset (size equals to one Tile)
	- $-$  Draw SkPicture  $\rightarrow$  global SkBitmap
	- Memory copy from SkBitmap to Graphics Buffer of Tile
- Using GPU
	- All real rendering occurs in TextureGenerator thread
	- Draw the pre-gernated textures

Page  $\rightarrow$  vector backing store, layer  $\rightarrow$  texture

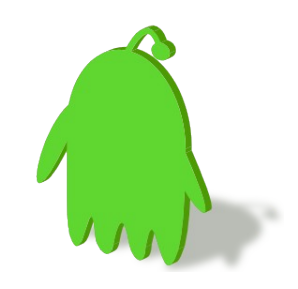

#### Techniques to make it better

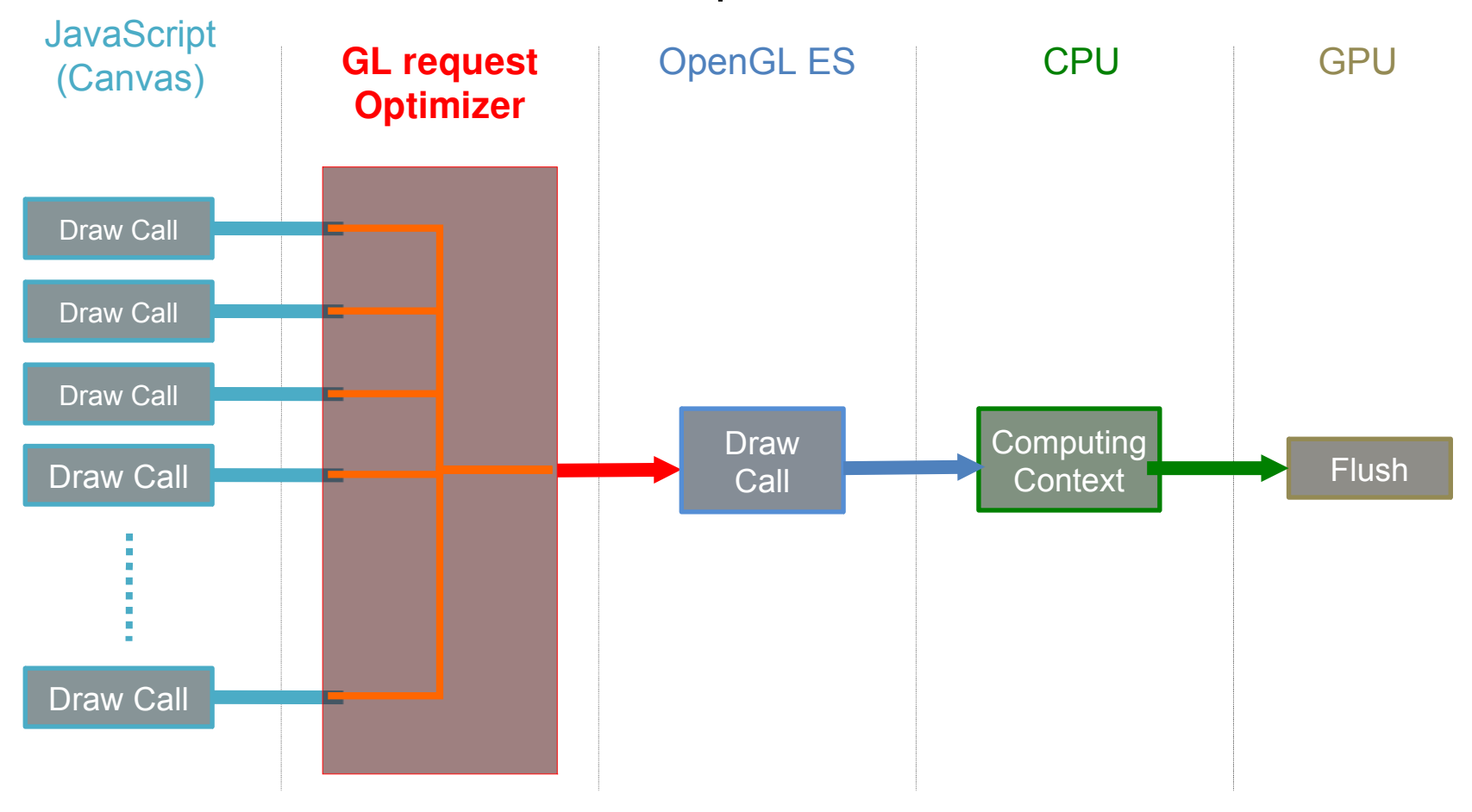

- improve object lifetime management
- Use GPU specific Backing store implementation
- prefetch optimization for DOM Tree Traversal
- improve texture sharing mechanisms
- Eliminate the loading of U thread

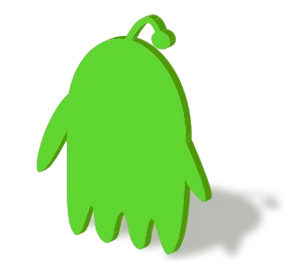

# SurfaceFlinger

- Android's window compositor
	- Each window is also a layer.
	- The layers are sorted by Z-order. The Z-order is just the layer type as specified in PhoneWindowManager.java.
- When adding a layer with a Z-order that is already used by some other layer in SurfaceFlinger's list of layers it is put on top of the layers with the same Z-order.
- Even many SurfaceFlinger rendering operations are inherently flat (2D), it uses OpenGL ES 1.1 for rendering – May be memory limited on devices with small displays
	- Copybit acceleration may be desirable for UI on some devices  $\rightarrow$  deprecated since Android 2.3
	- It is known to improve UX with custom copybit module

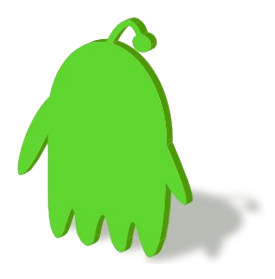

# (low-level) overhead

- Composition overhead
	- Android extensions such as "EGLImage from Android native buffer", can employ copybit (2D) backend to further offload GPU

 $\rightarrow$  use non-linear textures for 3D applications to improve memory access locality

- Native  $\leftrightarrow$  Java communication overhead
	- Native code for key operations
	- Can be observed by TraceView tool
- Cache management overhead
	- range-based L1 and L2 cache functions (clean, invalidate, flush)
	- Normally uncached graphics memory is sufficient for gaming use cases
	- Cached buffers result in higher performance for CPU rendering in compositing systems

# Performance Tips

- Display List is crucial to user experience, but it has to be scheduled properly, otherwise CPU loading gets high unexpectedly.
- Always verify and probe graphics system using Strict Mode
- When hardware acceleration is enable, prevent the following operations from being modified/created frequently:
	- Bitmap, Shape, Paint, Path

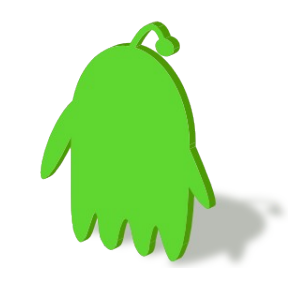

#### Reference

- Skia & FreeType: Android 2D Graphics Essentials, Kyungmin Lee, LG Electronics
- How about some Android graphics true facts? Dianne Hackborn (2011)
- Android 4.0 Graphics and Animations, Romain Guy & Chet Haase (2011)
- Learning about Android Graphics Subsystem, Bhanu Chetlapalli (2012)
- Service 與 Android 系統設計, 宋寶華

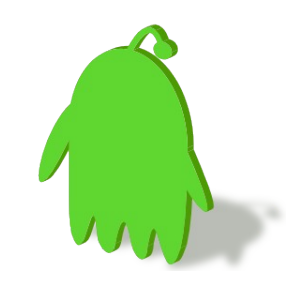

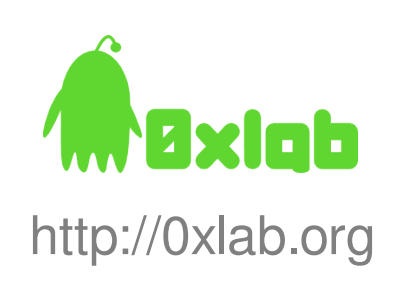